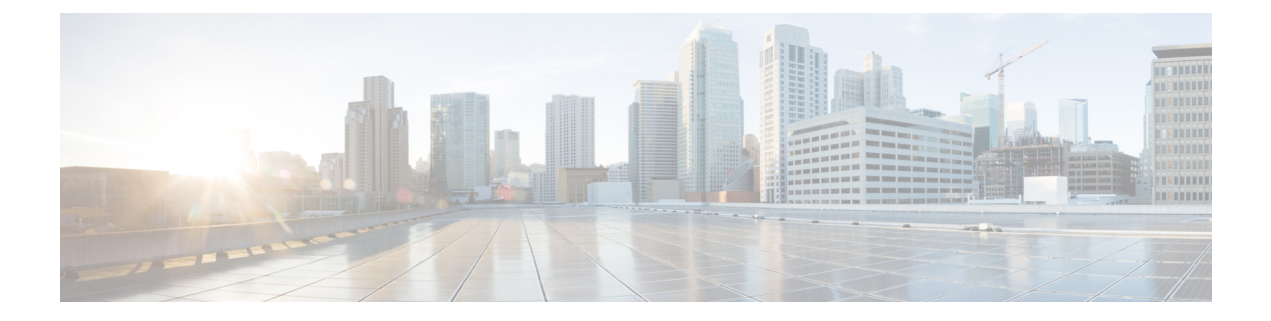

# **VideoStream Commands**

- show [Commands,](#page-0-0) page 1
- config [Commands,](#page-6-0) page 7

# <span id="page-0-0"></span>**show Commands**

 $\mathbf I$ 

This section lists the **show** commands to display information about your VideoStream configuration settings.

#### **show 802.11**

To display basic 802.11a, 802.11b/g, or 802.11h network settings, use the **show 802.11** command.

**show 802.11**{**a** | **b** | **h**}

#### **Syntax Description**

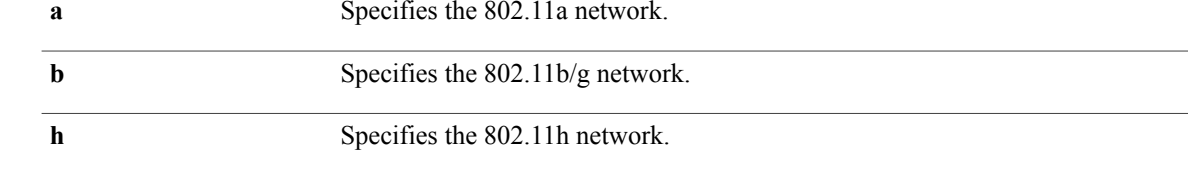

#### **Command Default** None.

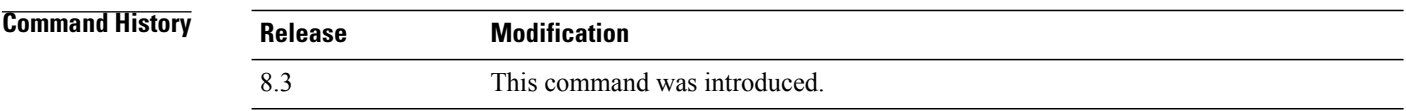

**Examples** This example shows to display basic 802.11a network settings:

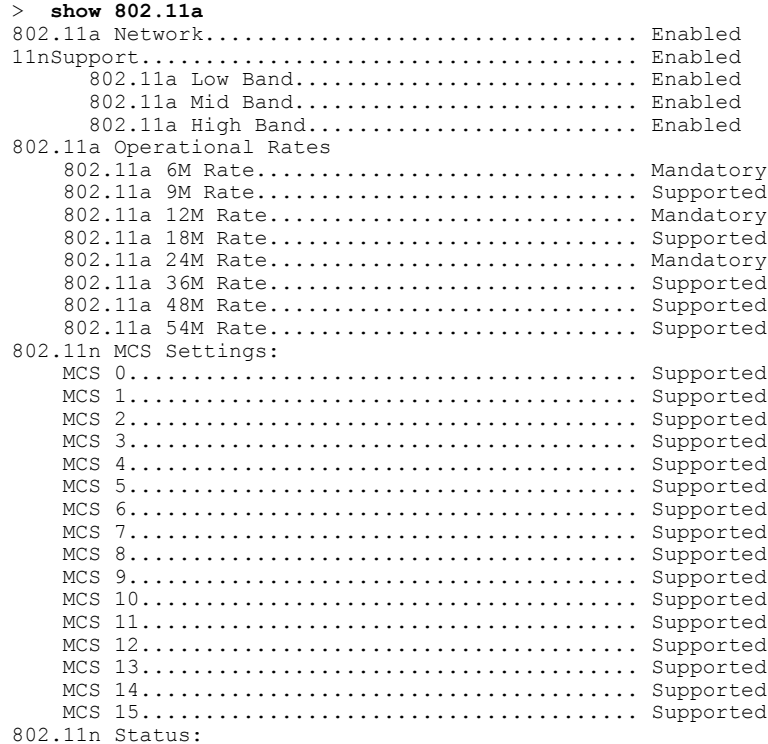

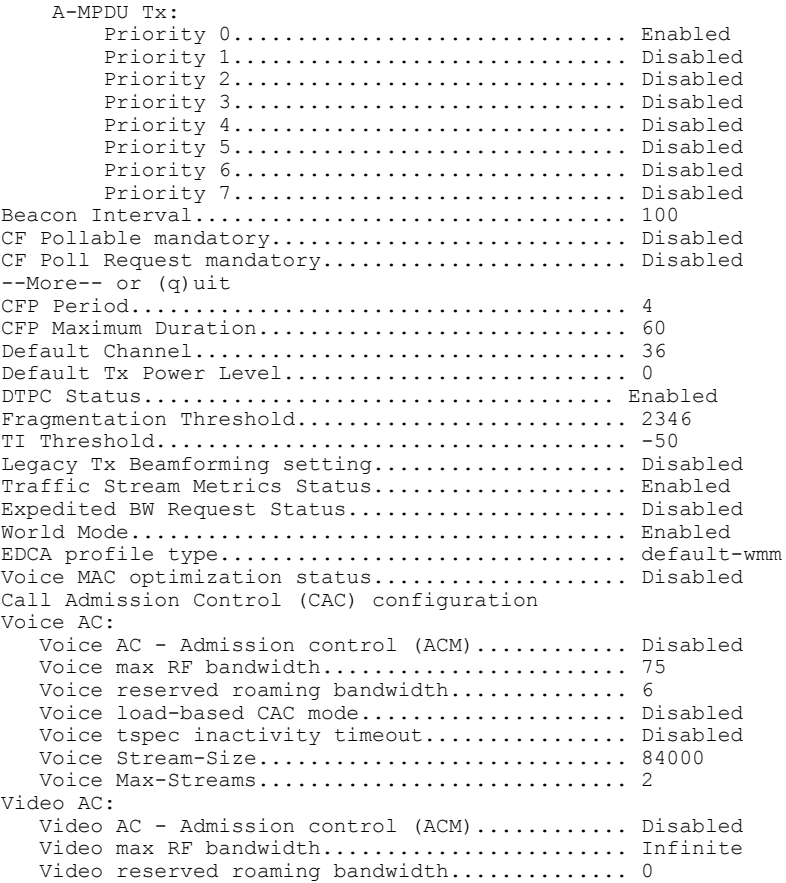

This example shows how to display basic 802.11h network settings:

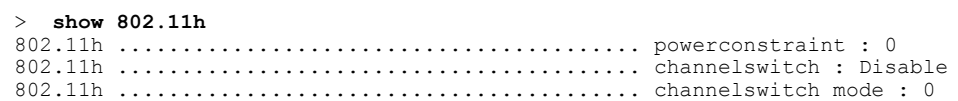

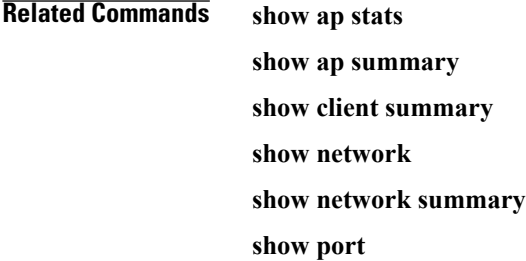

 $\overline{ }$ 

**show wlan**

1

#### **show 802.11 media-stream**

To display the multicast-direct configuration state, use the **show 802.11 media-stream** command.

**show 802.11** {**a** | **b** | **h**} **media-stream** *media\_stream\_name*

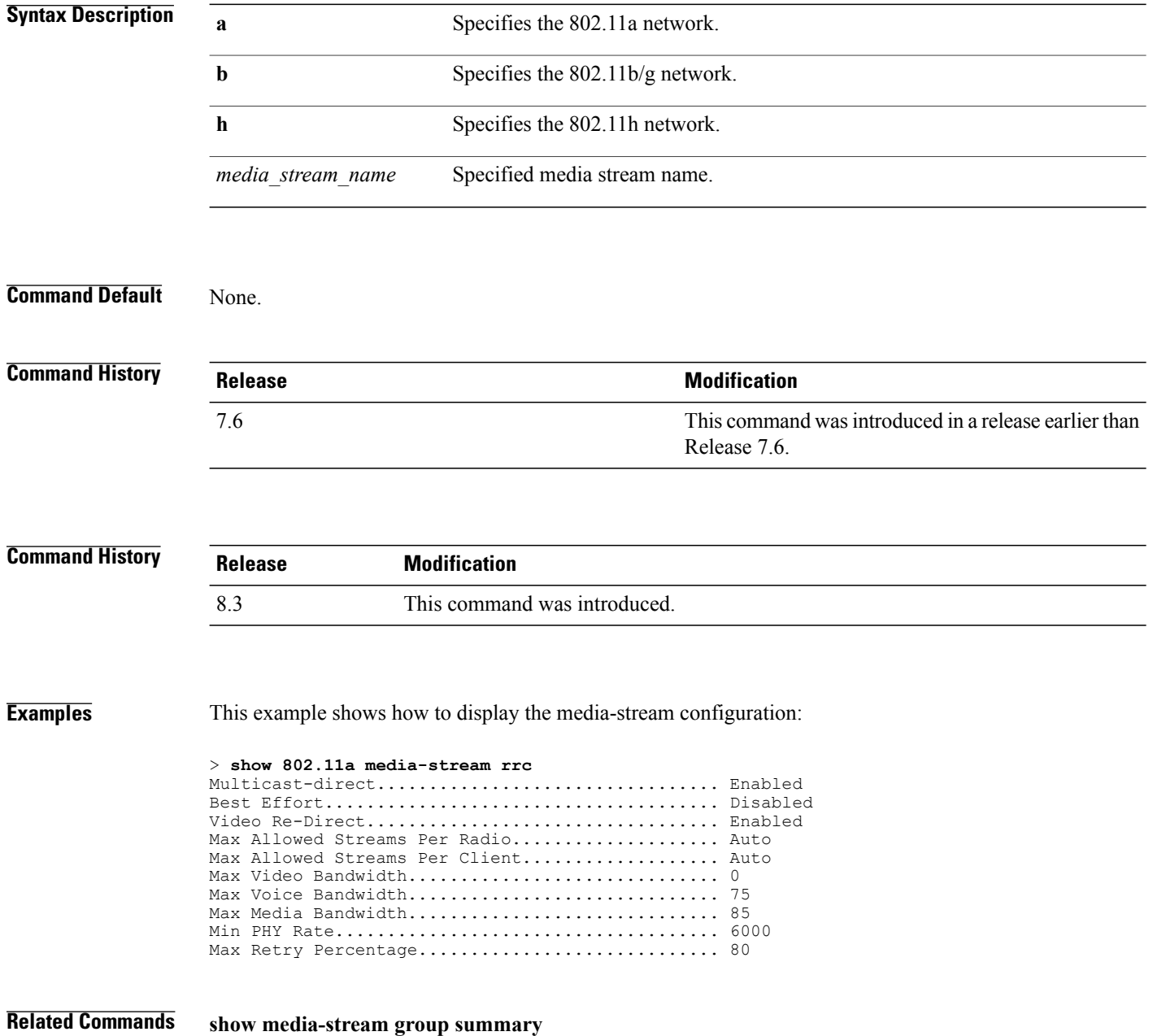

#### **show media-stream client**

To display the details for a specific media-stream client or a set of clients, use the **show media-stream client** command.

**show media-stream client** {*media-stream\_name* | **summary**}

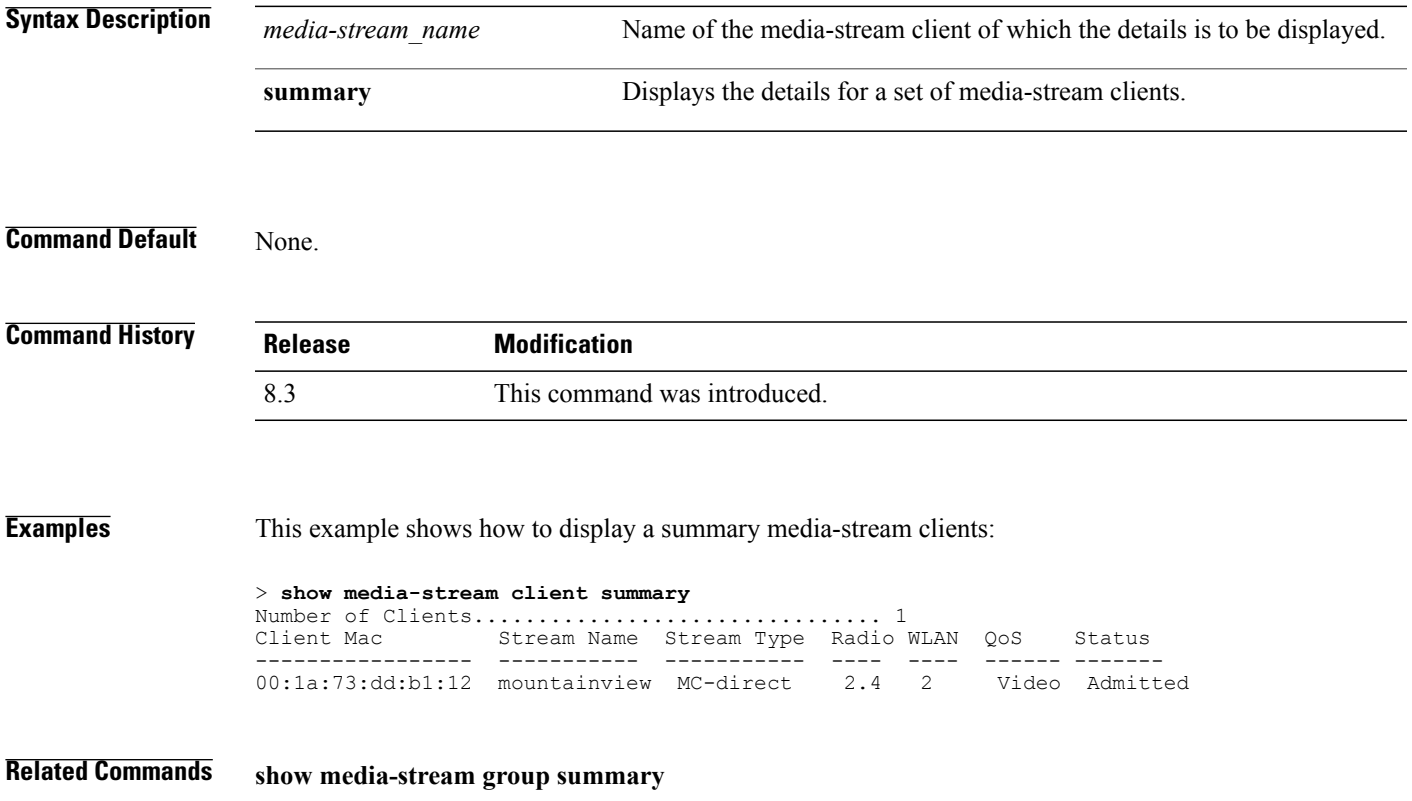

#### **show media-stream group detail**

To display the details for a specific media-stream group, use the **show media-stream groupdetail** command.

**show media-stream group detail** *media-stream\_name*

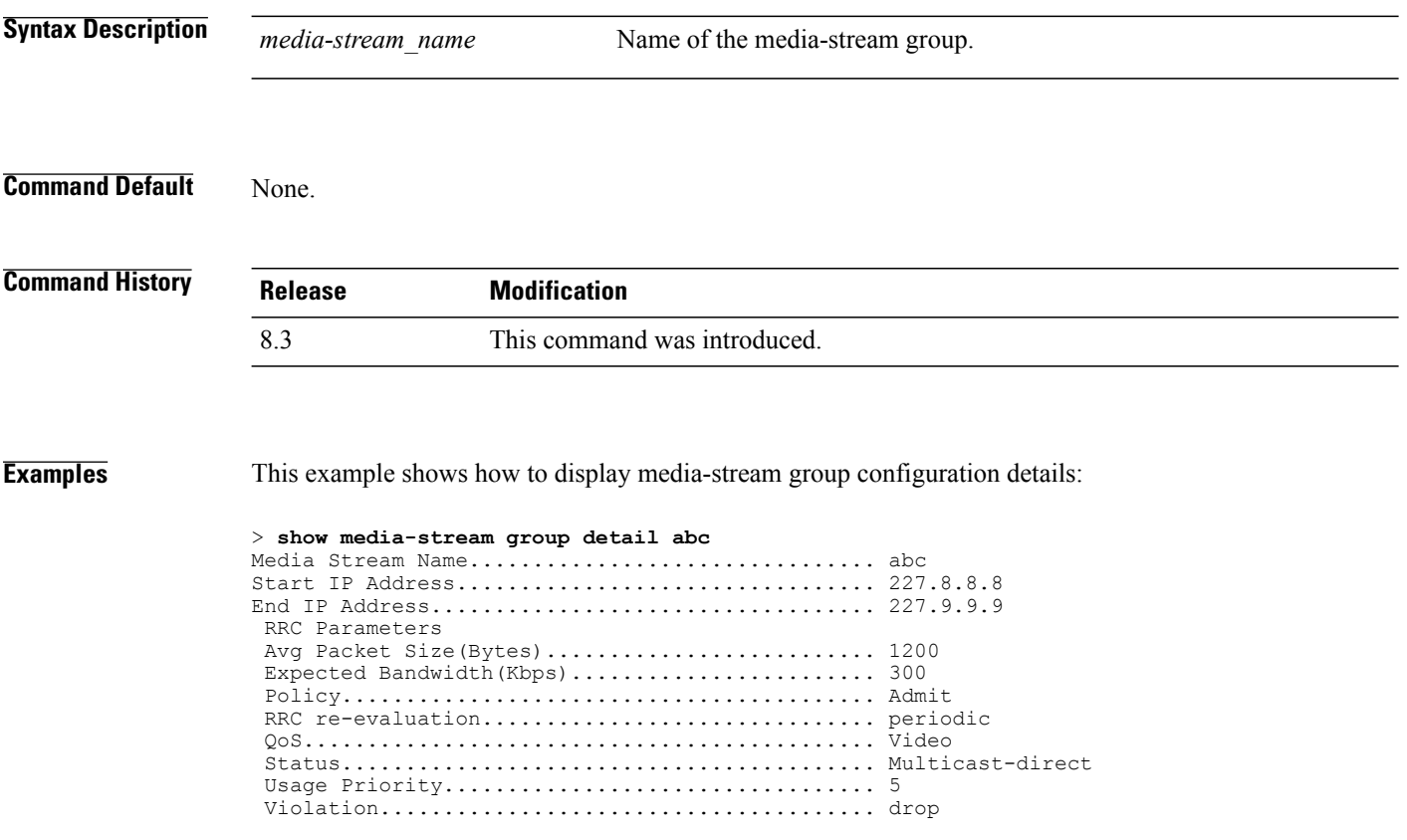

**Related Commands show media-stream group summary**

#### **show media-stream group summary**

To display the summary of the media stream and client information, use the **show media-stream group summary** command.

**show media-stream group summary**

**Syntax Description** This command has no arguments or keywords.

**Command Default** None

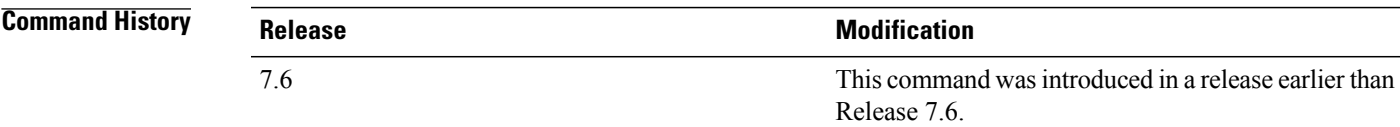

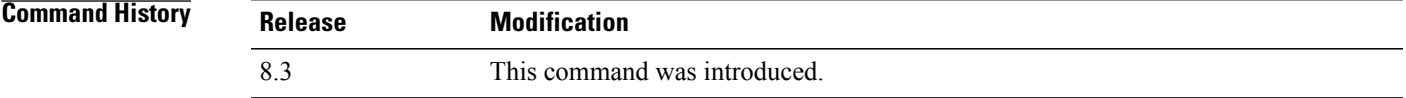

**Examples** This example shows how to display a summary of the media-stream group:

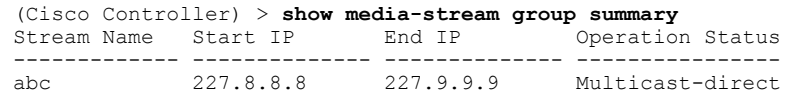

<span id="page-6-0"></span>**Related Commands show 802.11 media-stream client show media-stream client show media-stream group detail**

## **config Commands**

I

This section lists the **config** commands to configure VideoStream settings on the controller.

#### **config 802.11 cac video acm**

To enable or disable video Call Admission Control (CAC) for the 802.11a or 802.11b/g network, use the **config 802.11 cac video acm** command.

**config 802.11**{**a** | **b**} **cac video acm** {**enable** | **disable**}

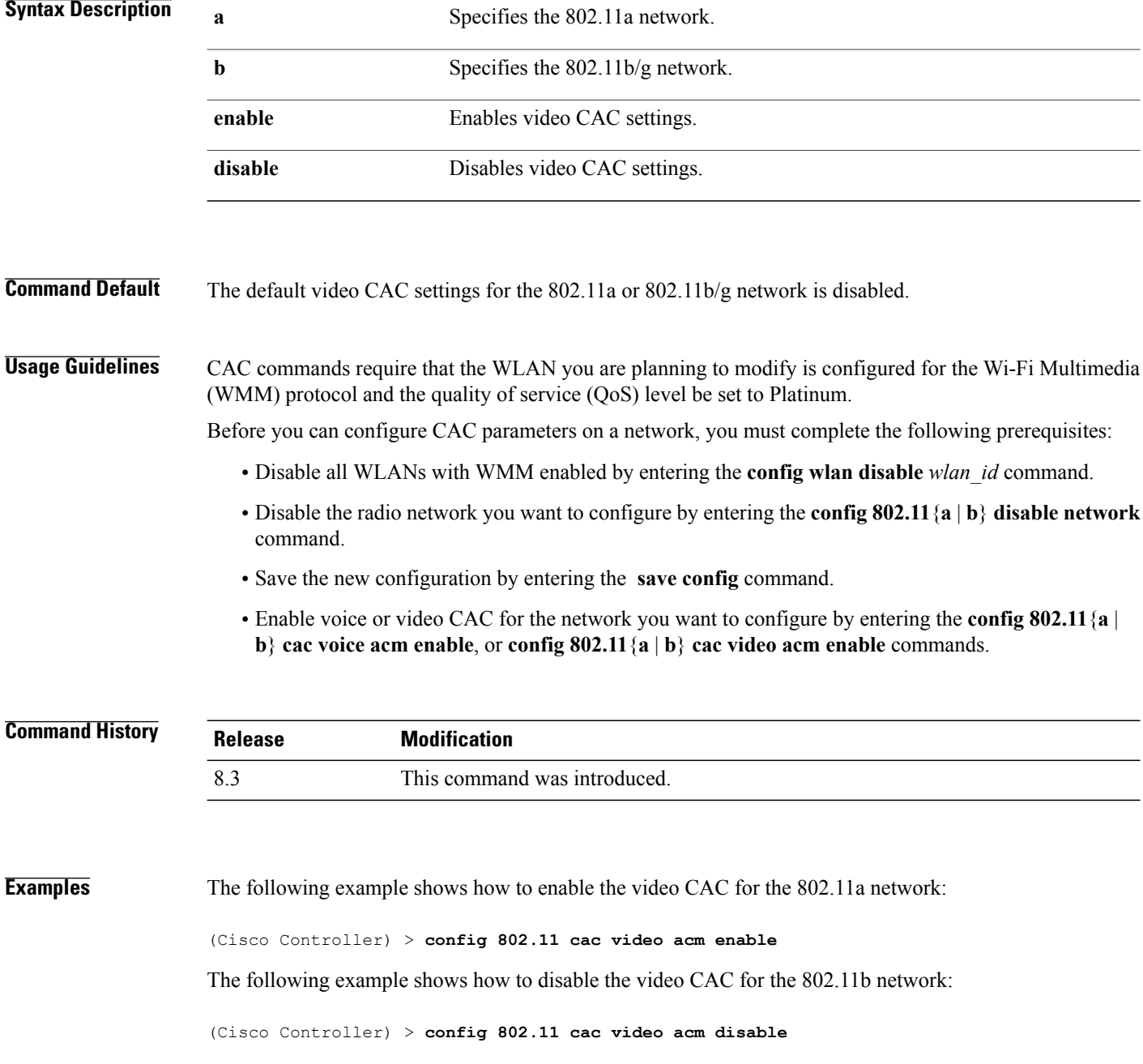

**Related Commands config 802.11 cac video max-bandwidth config 802.11 cac video roam-bandwidth config 802.11 cac video tspec-inactivity-timeout**

#### **config 802.11 cac video cac-method**

To configure the Call Admission Control (CAC) method for video applications on the 802.11a or 802.11b/g network, use the **config 802.11 cac video cac-method** command.

**config 802.11** {**a** | **b**} **cac video cac-method** {**static** | **load-based**}

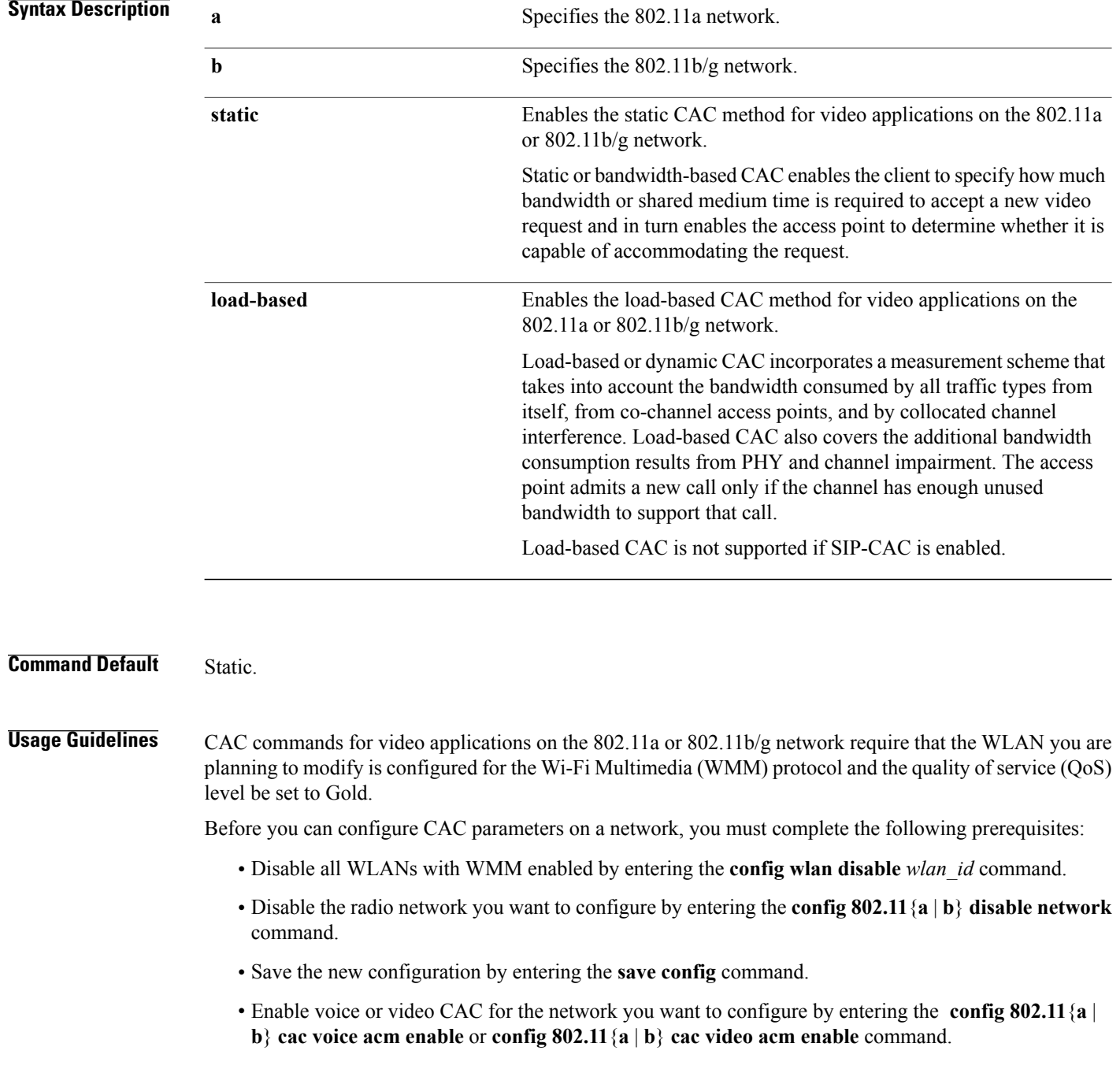

 $\mathbf I$ 

Video CAC consists of two parts: Unicast Video-CAC and MC2UC CAC. If you need only Unicast Video-CAC, you must configure only static mode. If you need only MC2UC CAC, you must configure Static or Load-based CAC. Load-based CAC is not supported if SIP-CAC is enabled.

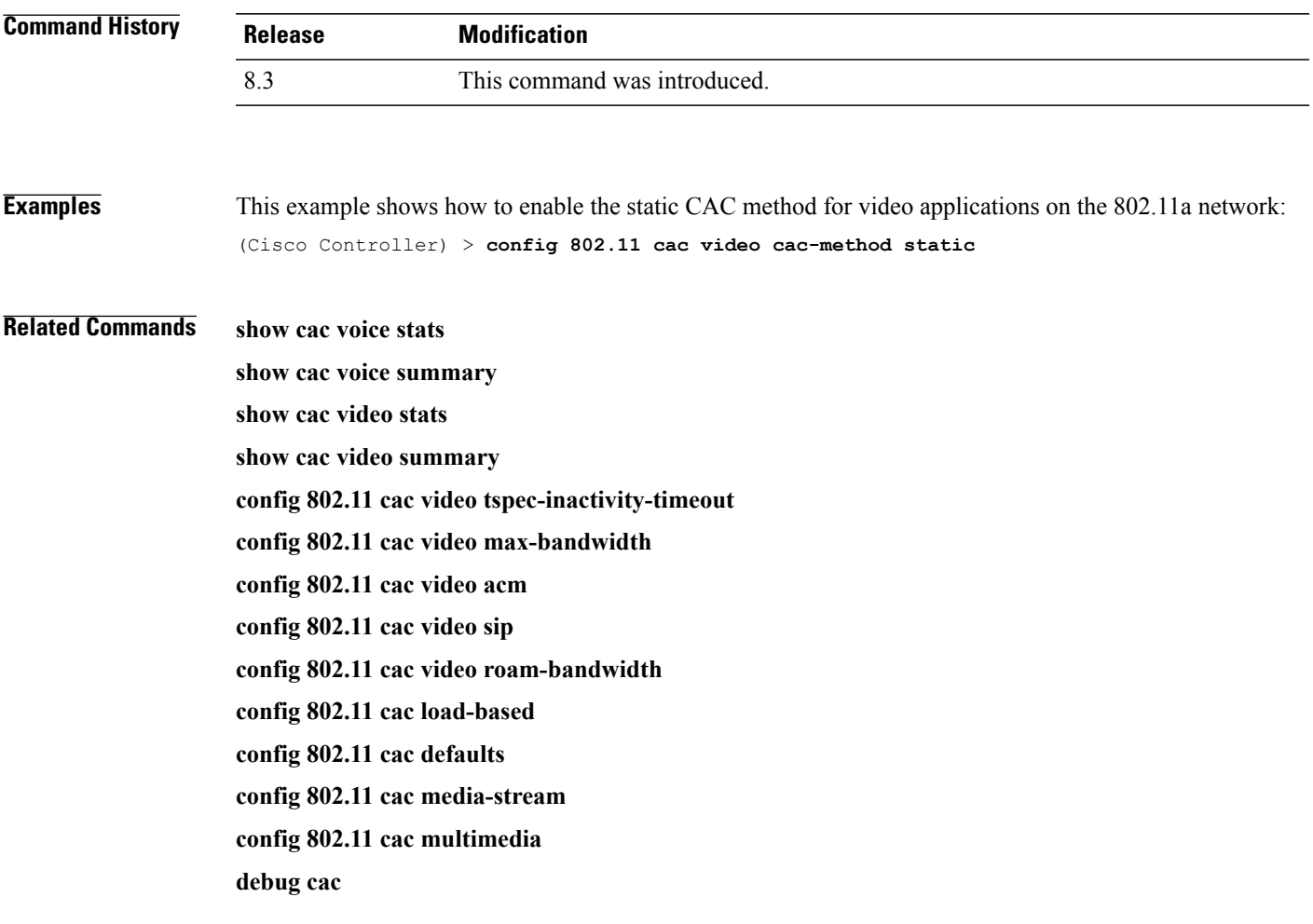

1

#### **config 802.11 cac video load-based**

To enable or disable load-based Call Admission Control (CAC) for video applications on the 802.11a or 802.11b/g network, use the **config 802.11 cac video load-based** command.

**config 802.11** {**a** | **b**} **cac video load-based** {**enable** | **disable**}

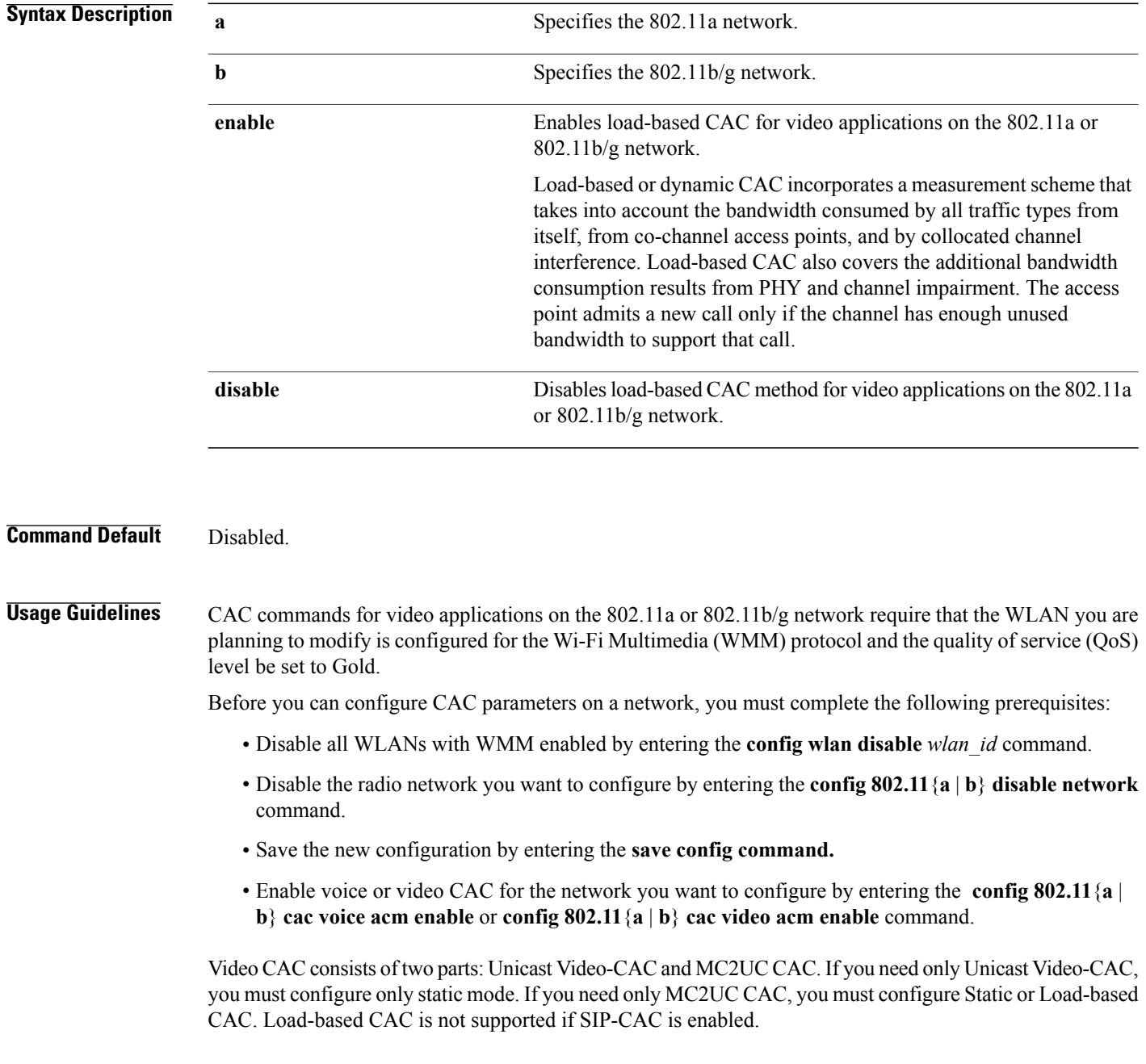

 $\overline{\phantom{a}}$ 

**Note** Load-based CAC is not supported if SIP-CAC is enabled.

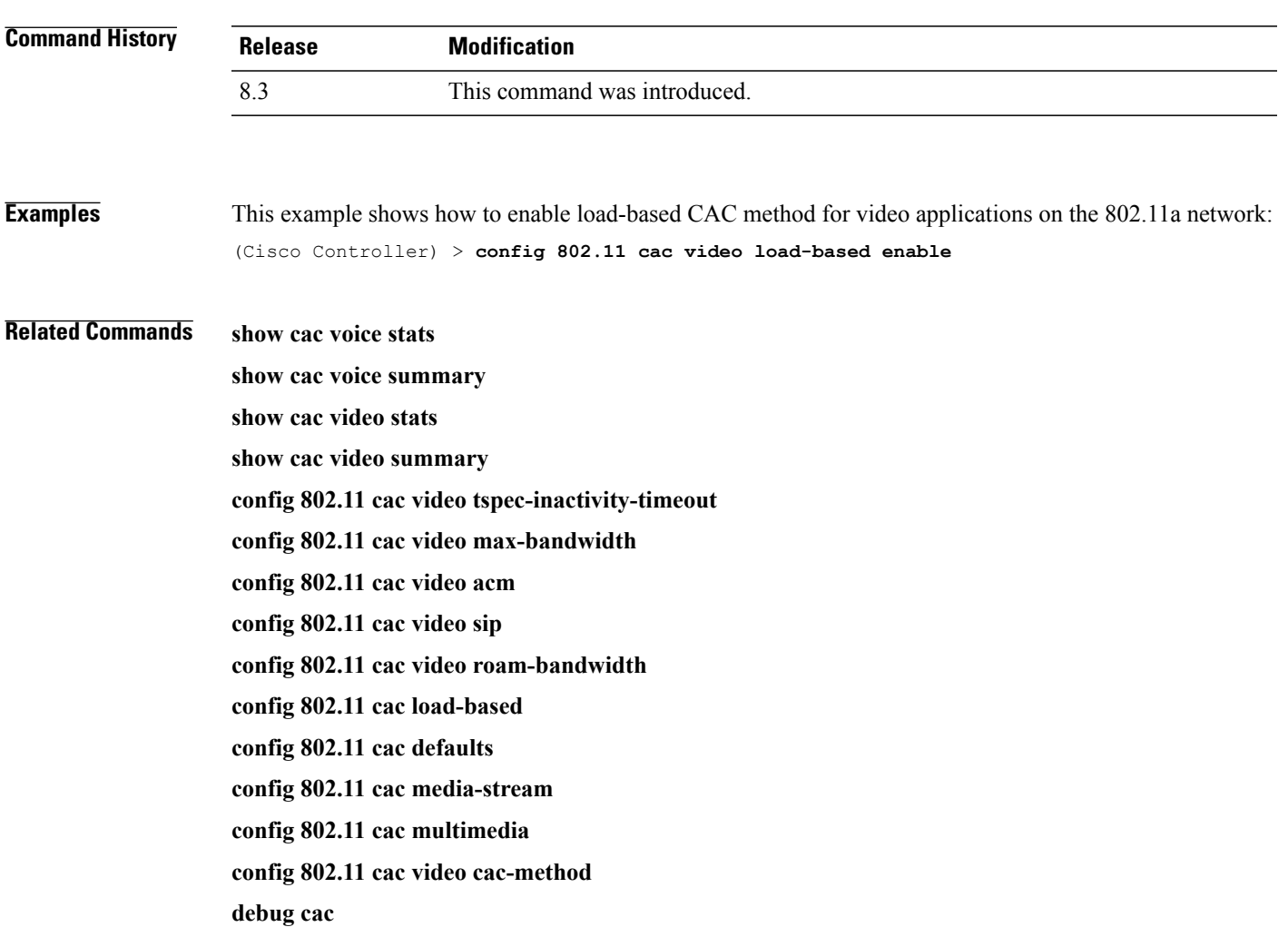

1

#### **config 802.11 cac video max-bandwidth**

To set the percentage of the maximum bandwidth allocated to clients for video applications on the 802.11a or 802.11b/g network, use the **config 802.11 cac video max-bandwidth** command.

**config 802.11**{**a** | **b**} **cac video max-bandwidth** *bandwidth*

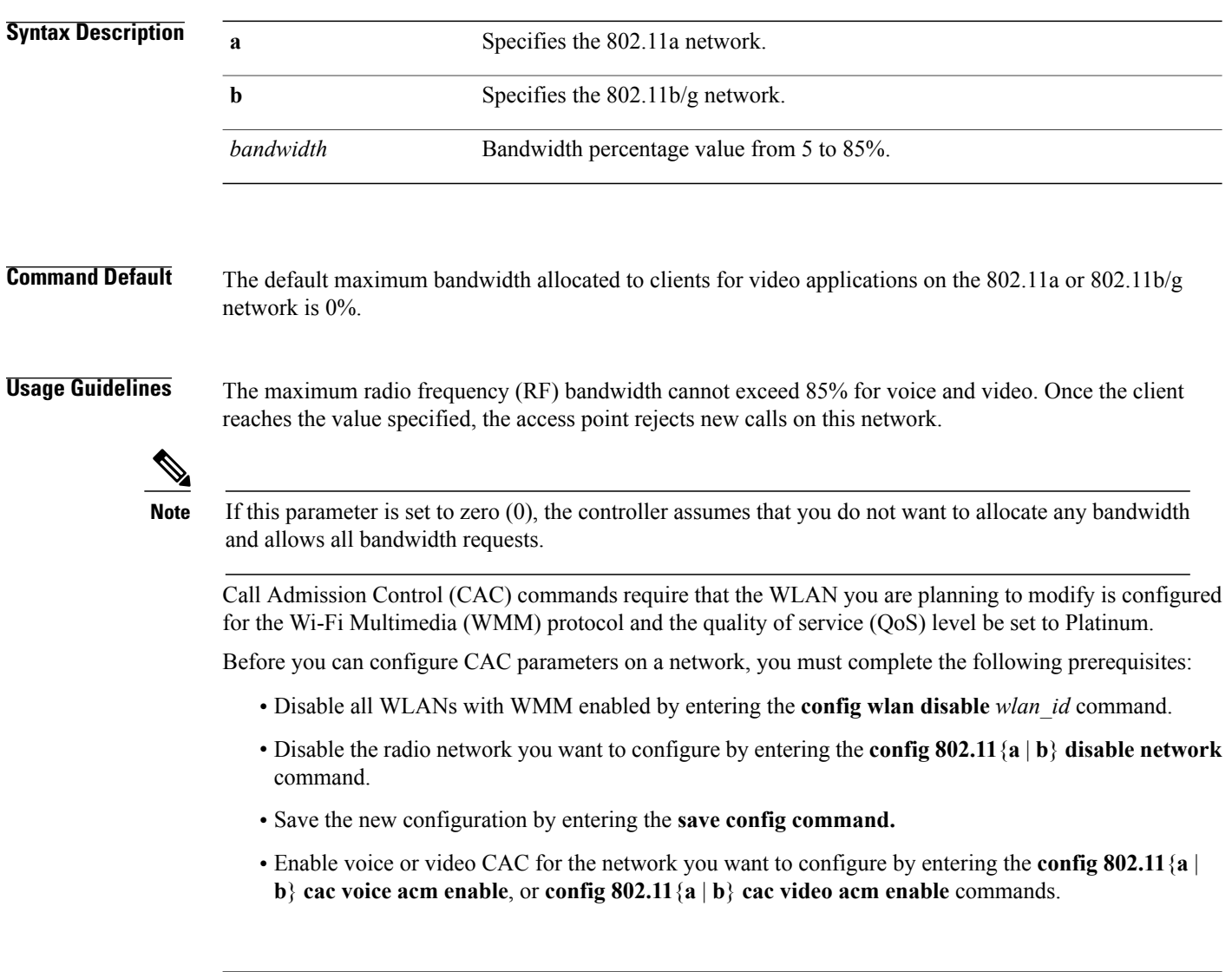

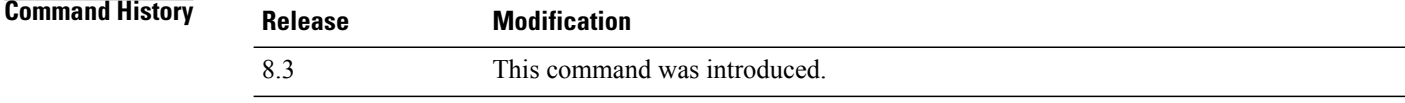

Г

**Examples** The following example shows how to specify the percentage of the maximum allocated bandwidth for video applications on the selected radio band:

(Cisco Controller) > **config 802.11 cac video max-bandwidth 50**

**Related Commands config 802.11 cac video acm config 802.11 cac video roam-bandwidth config 802.11 cac voice stream-size config 802.11 cac voice roam-bandwidth**

#### **config 802.11 cac media-stream**

To configure media stream Call Admission Control (CAC) voice and video quality parameters for 802.11a and 802.11b networks, use the **config 802.11 cac media-stream** command.

**config 802.11** {**a** | **b**} **cac media-stream multicast-direct** {**max-retry-percent** *retry-percentage* | **min-client-rate** *dot11-rate*}

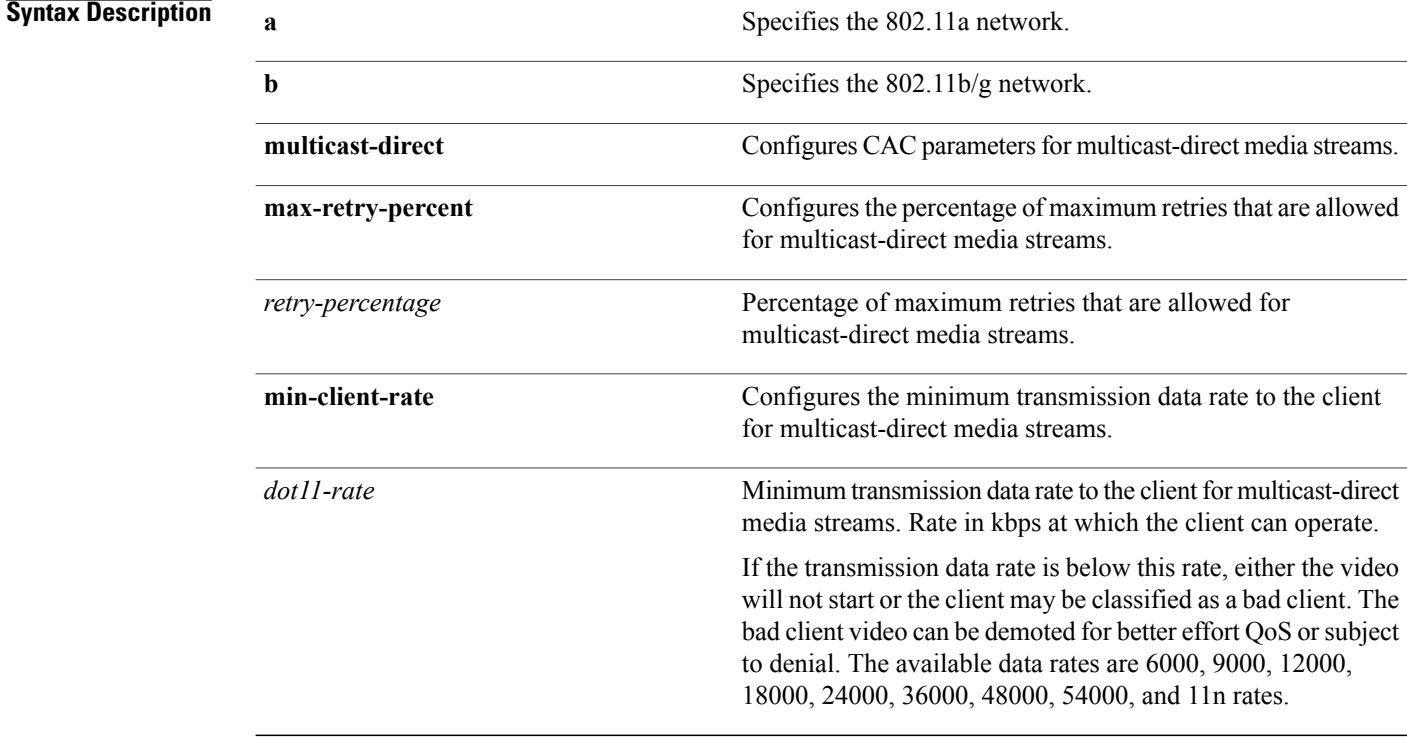

**Command Default** The default value for the maximum retry percent is 80. If it exceeds 80, either the video will not start or the client might be classified as a bad client. The bad client video will be demoted for better effort QoS or is subject to denial.

#### **Usage Guidelines** CAC commands for video applications on the 802.11a or 802.11b/g network require that the WLAN you are planning to modify is configured for Wi-Fi Multimedia (WMM) protocol and the quality of service (QoS) level be set to Gold.

Before you can configure CAC parameters on a network, you must complete the following prerequisites:

- Disable all WLANs with WMM enabled by entering the **config wlan disable** *wlan\_id* command.
- Disable the radio network you want to configure by entering the **config 802.11**{**a** | **b**} **disable network** command.
- Save the new configuration by entering the **save config** command.

• Enable voice or video CAC for the network you want to configure by entering the **config 802.11**{**a** | **b**} **cac voice acm enable** or **config 802.11**{**a** | **b**} **cac video acm enable** command.

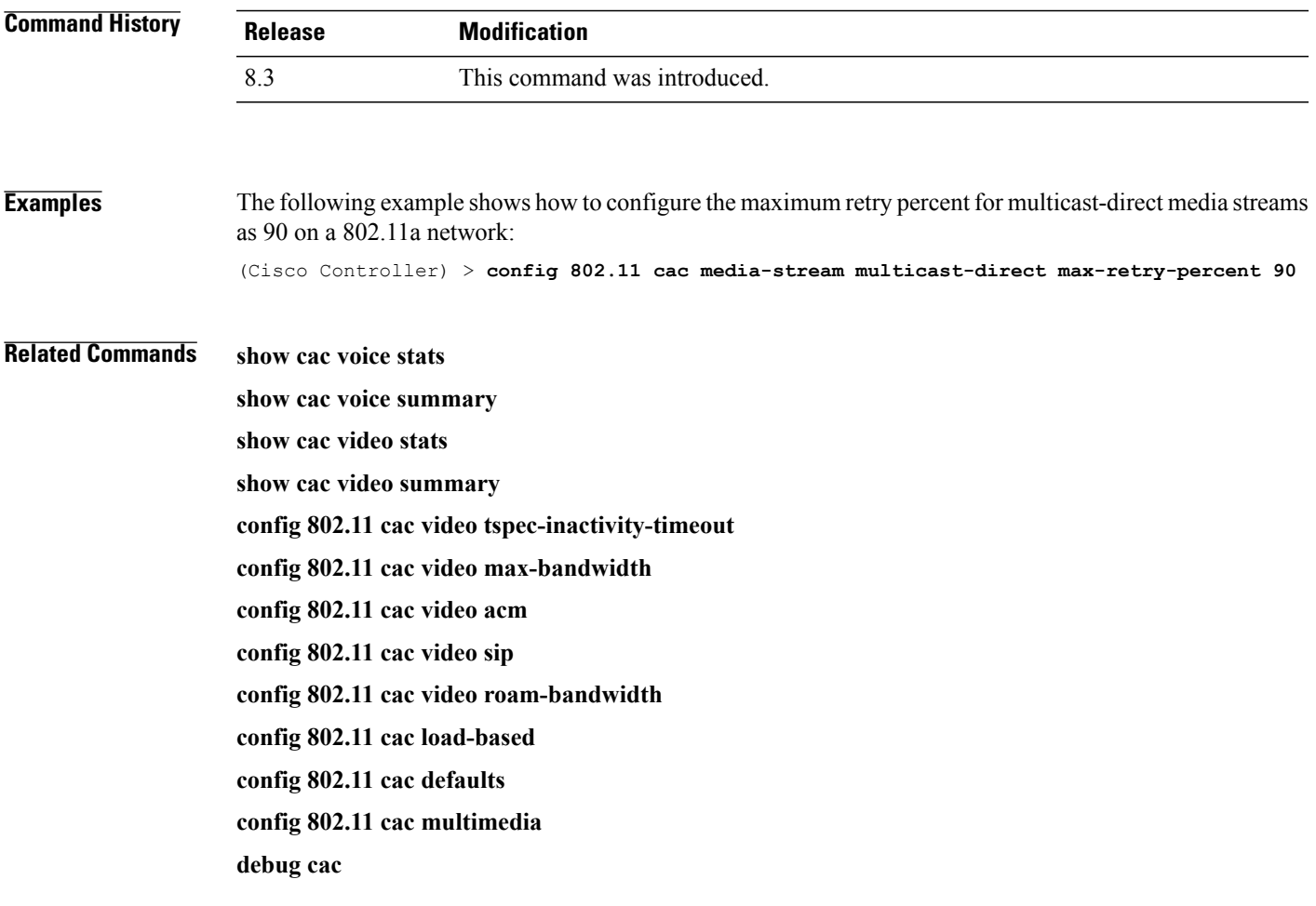

1

## **config 802.11 cac multimedia**

To configure the CAC media voice and video quality parameters for 802.11a and 802.11b networks, use the **config 802.11 cac multimedia** command.

**config 802.11** {**a** | **b**} **cac multimedia max-bandwidth** *bandwidth*

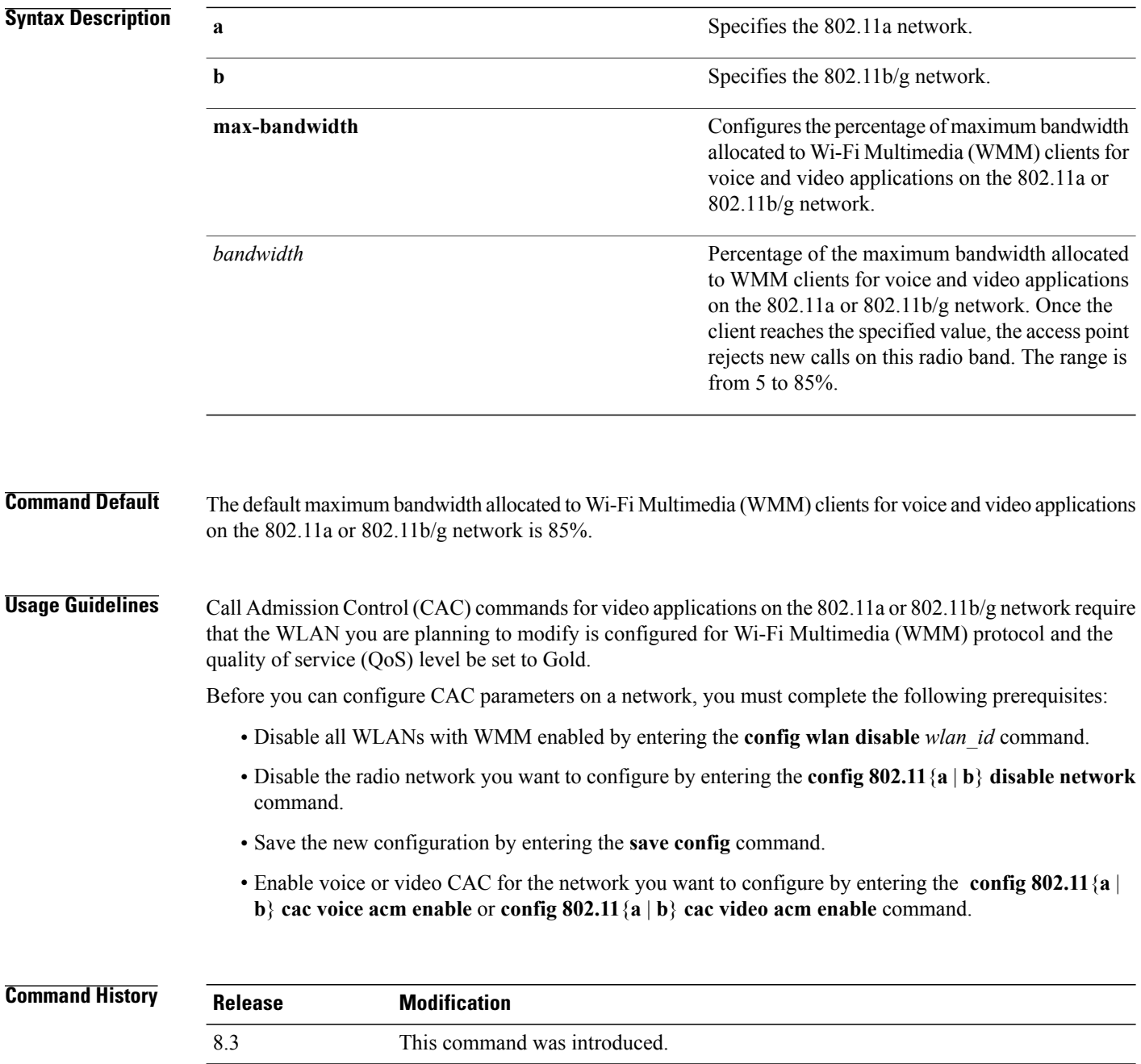

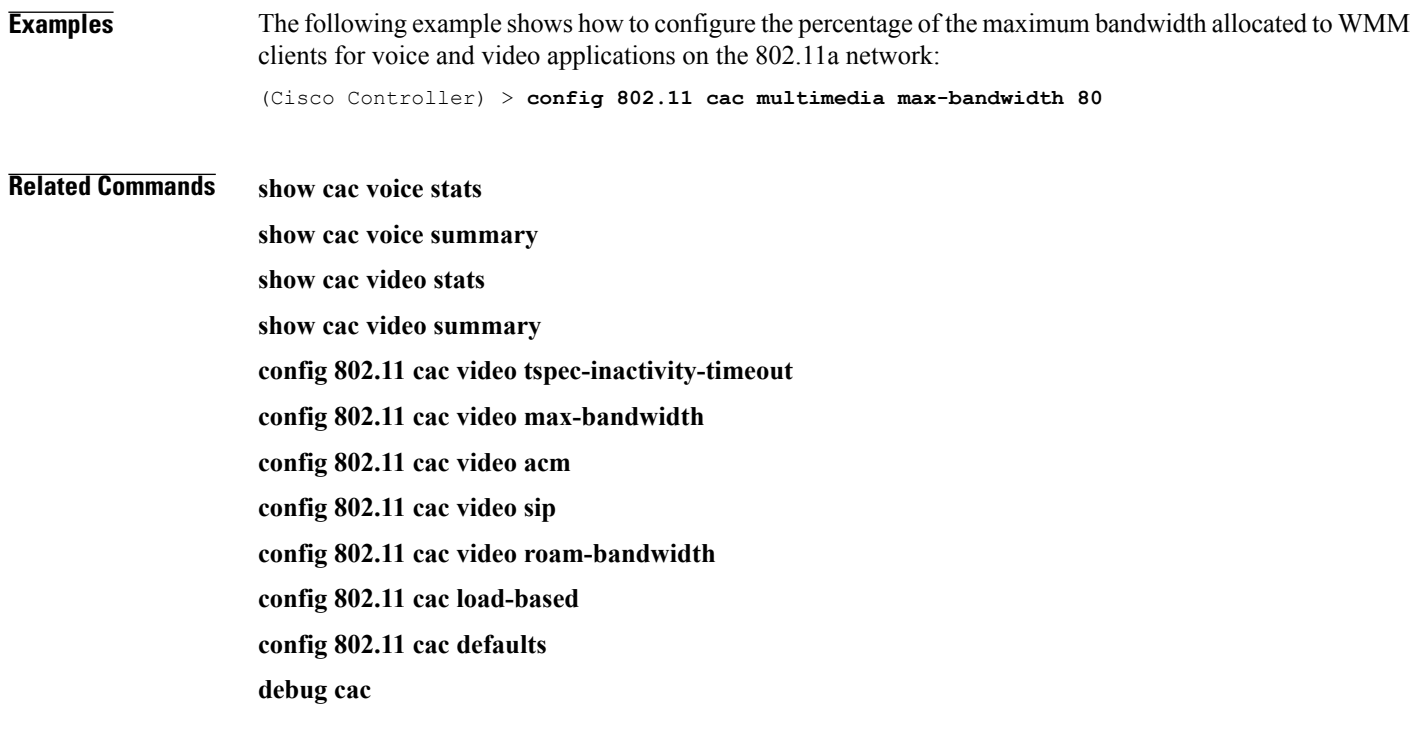

1

## **config 802.11 cac video roam-bandwidth**

To configure the percentage of the maximum allocated bandwidth reserved for roaming video clients on the 802.11a or 802.11b/g network, use the **config 802.11 cac video roam-bandwidth** command.

**config 802.11**{**a** | **b**} **cac video roam-bandwidth** *bandwidth*

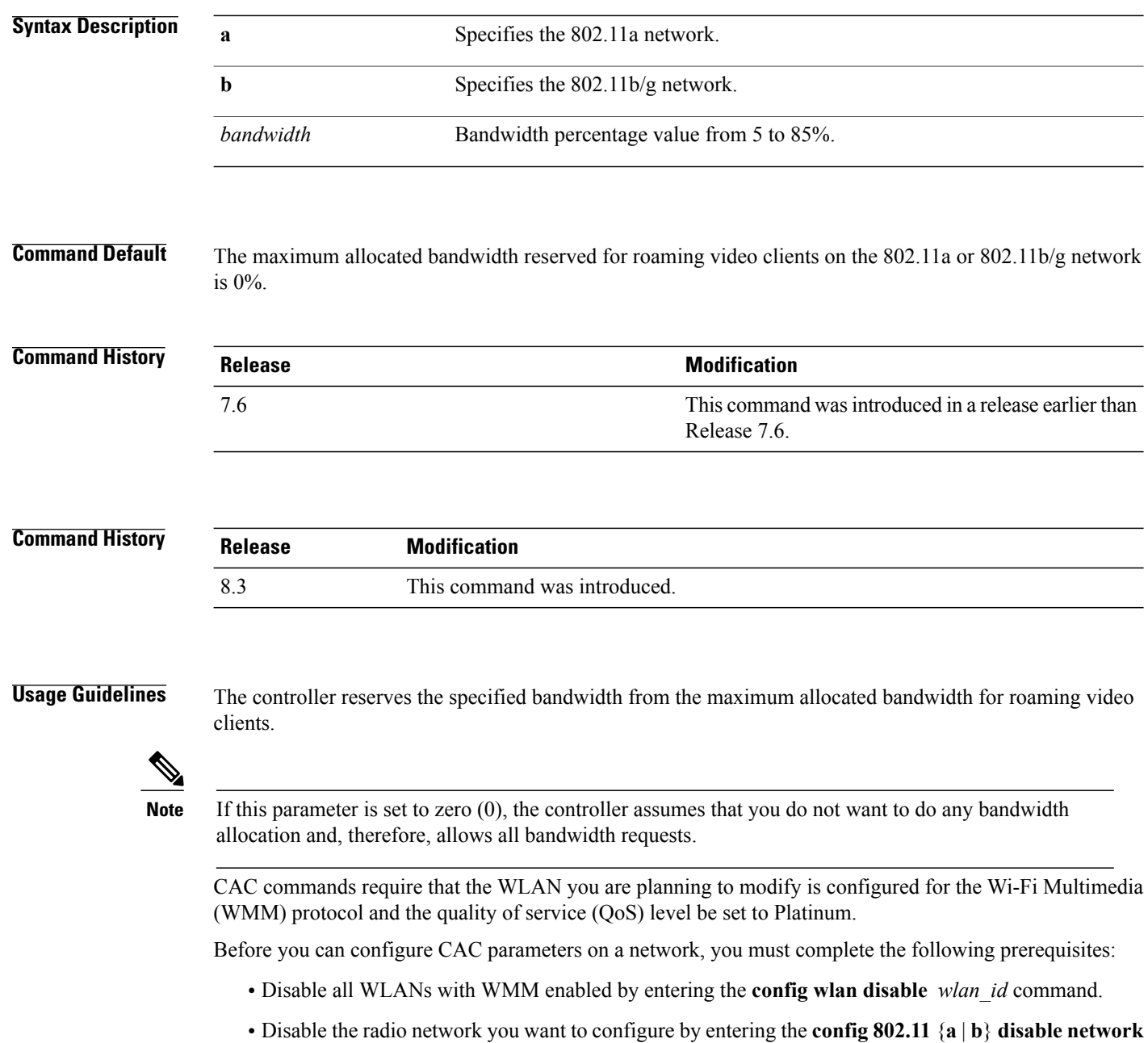

command.

 $\mathbf I$ 

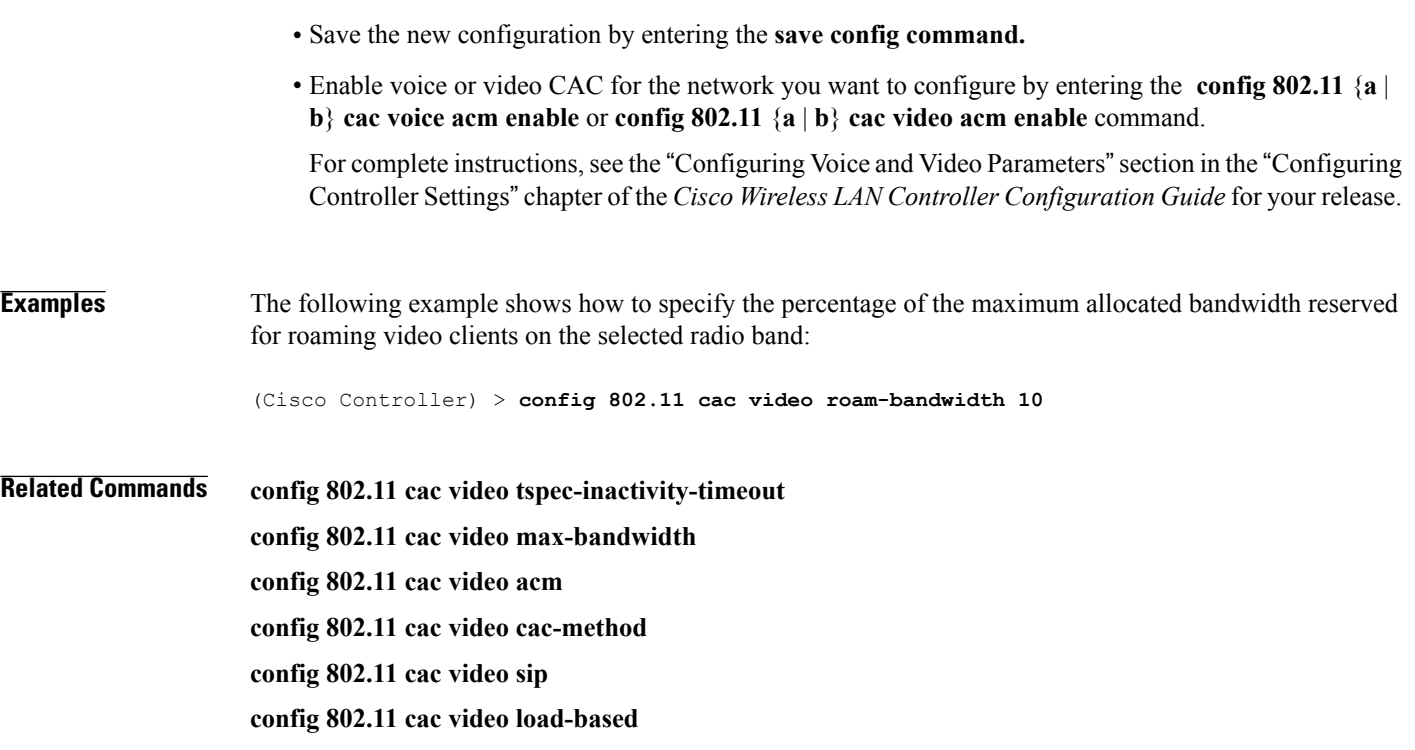

#### **config 802.11 cac video tspec-inactivity-timeout**

To process or ignore the Call Admission Control (CAC) Wi-Fi Multimedia (WMM) traffic specifications (TSPEC) inactivity timeout received from an access point, use the **config 802.11 cac video tspec-inactivity-timeout** command.

**config 802.11**{**a** | **b**} **cac video tspec-inactivity-timeout** {**enable** | **ignore**}

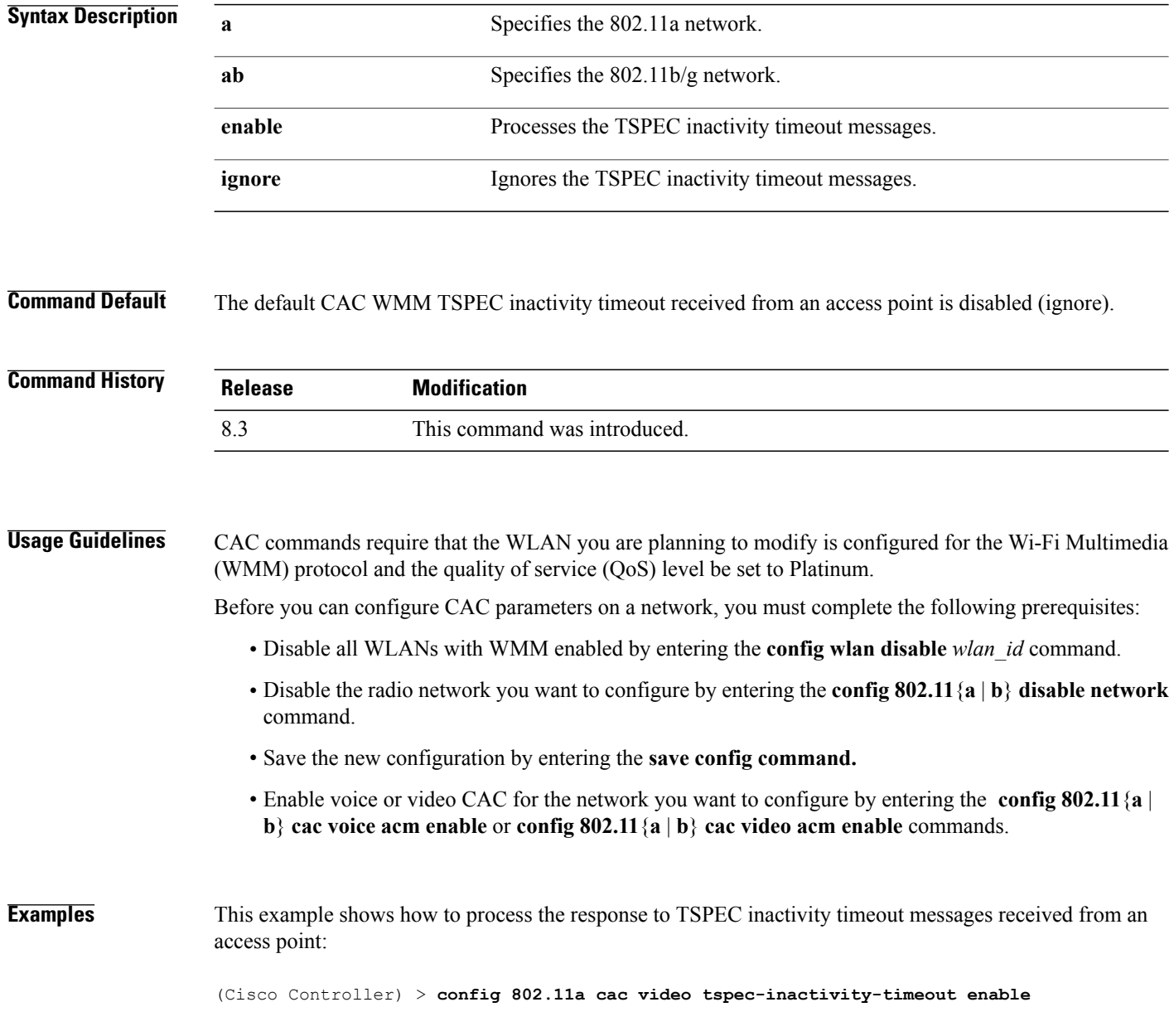

Г

This example shows how to ignore the response to TSPEC inactivity timeout messages received from an access point:

(Cisco Controller) > **config 802.11a cac video tspec-inactivity-timeout ignore**

**Related Commands config 802.11 cac video acm config 802.11 cac video max-bandwidth config 802.11 cac video roam-bandwidth**

1

#### **config 802.11 cac voice acm**

To enable or disable bandwidth-based voice Call Admission Control (CAC) for the 802.11a or 802.11b/g network, use the **config 802.11 cac voice acm** command.

**config 802.11**{**a** | **b**} **cac voice acm** {**enable** | **disable**}

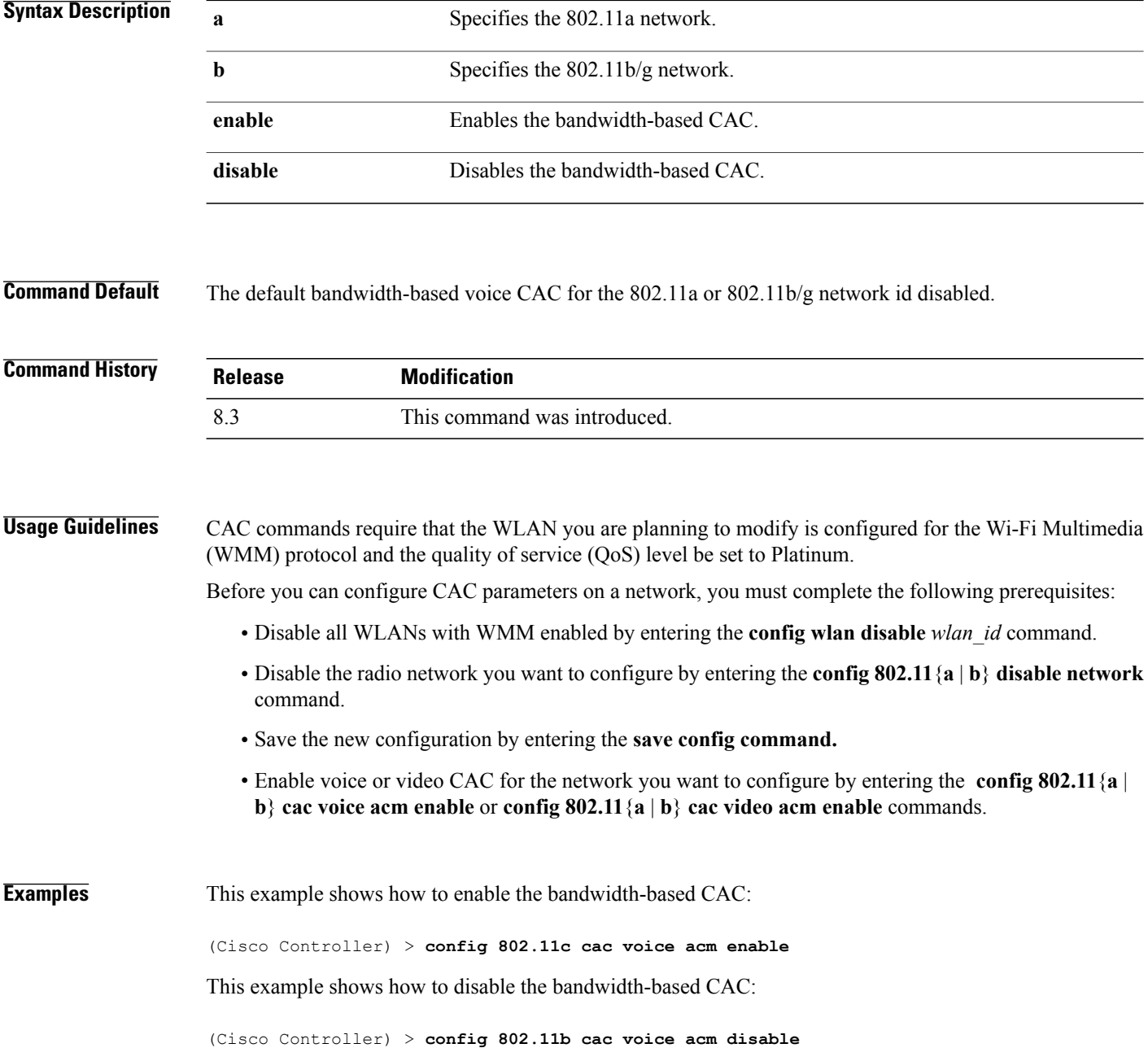

 $\overline{\phantom{a}}$ 

**Related Commands config 802.11 cac video acm**

1

#### **config 802.11 cac voice max-bandwidth**

To set the percentage of the maximum bandwidth allocated to clients for voice applications on the 802.11a or 802.11b/g network, use the **config 802.11 cac voice max-bandwidth** command.

**config 802.11**{**a** | **b**} **cac voice max-bandwidth** *bandwidth*

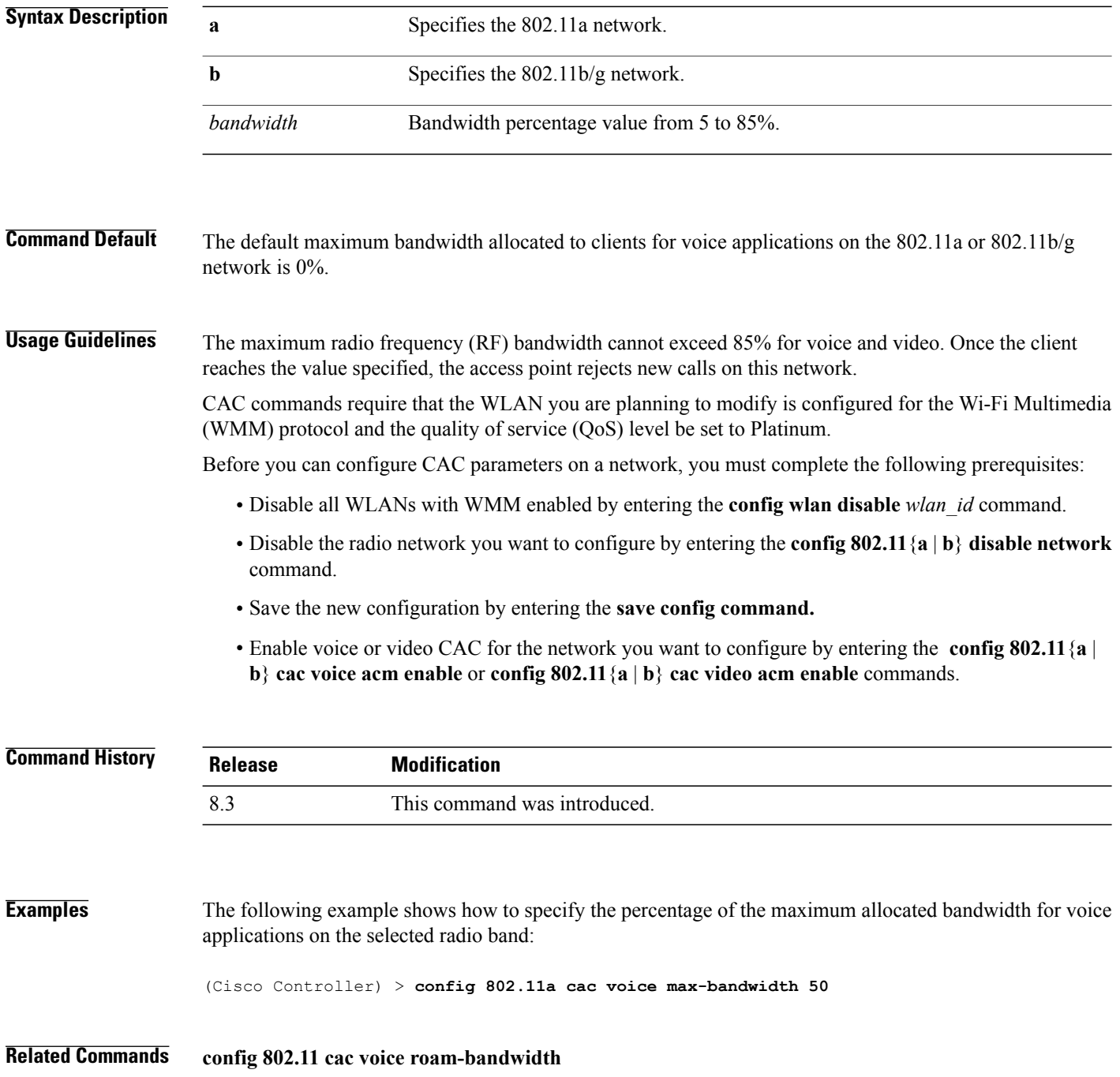

**config 802.11 cac voice stream-size config 802.11 exp-bwreq config 802.11 tsm config wlan save show wlan show wlan summary config 802.11 cac voice tspec-inactivity-timeout config 802.11 cac voice load-based config 802.11 cac video acm**

## **config 802.11 cac voice roam-bandwidth**

To configure the percentage of the Call Admission Control (CAC) maximum allocated bandwidth reserved for roaming voice clients on the 802.11a or 802.11b/g network, use the **config 802.11 cac voice roam-bandwidth** command.

**config 802.11**{**a** | **b**} **cac voice roam-bandwidth** *bandwidth*

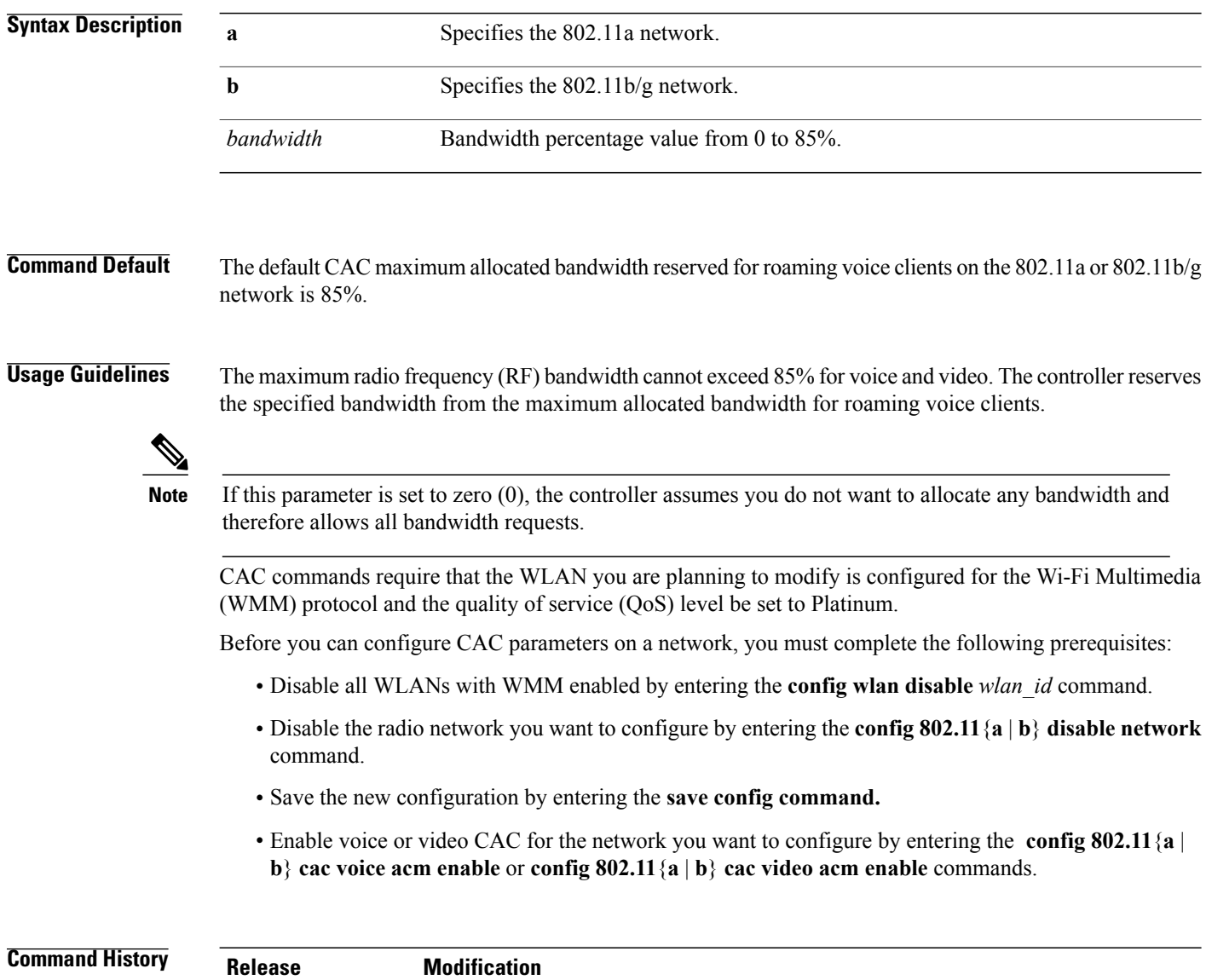

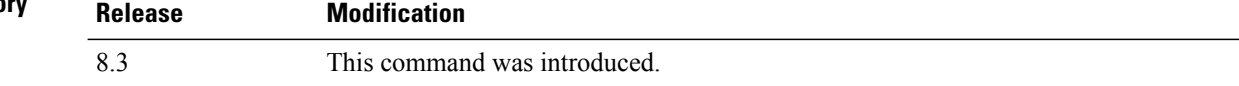

 $\mathbf I$ 

**Examples** The following example shows how to configure the percentage of the maximum allocated bandwidth reserved for roaming voice clients on the selected radio band:

(Cisco Controller) > **config 802.11 cac voice roam-bandwidth 10**

**Related Commands config 802.11 cac voice acm config 802.11cac voice max-bandwidth config 802.11 cac voice stream-size**

#### **config 802.11 cac voice tspec-inactivity-timeout**

To process or ignore the Wi-Fi Multimedia (WMM) traffic specifications(TSPEC) inactivity timeout received from an access point, use the **config 802.11 cac voice tspec-inactivity-timeout** command.

**config 802.11**{**a** | **b**} **cac voice tspec-inactivity-timeout** {**enable** | **ignore**}

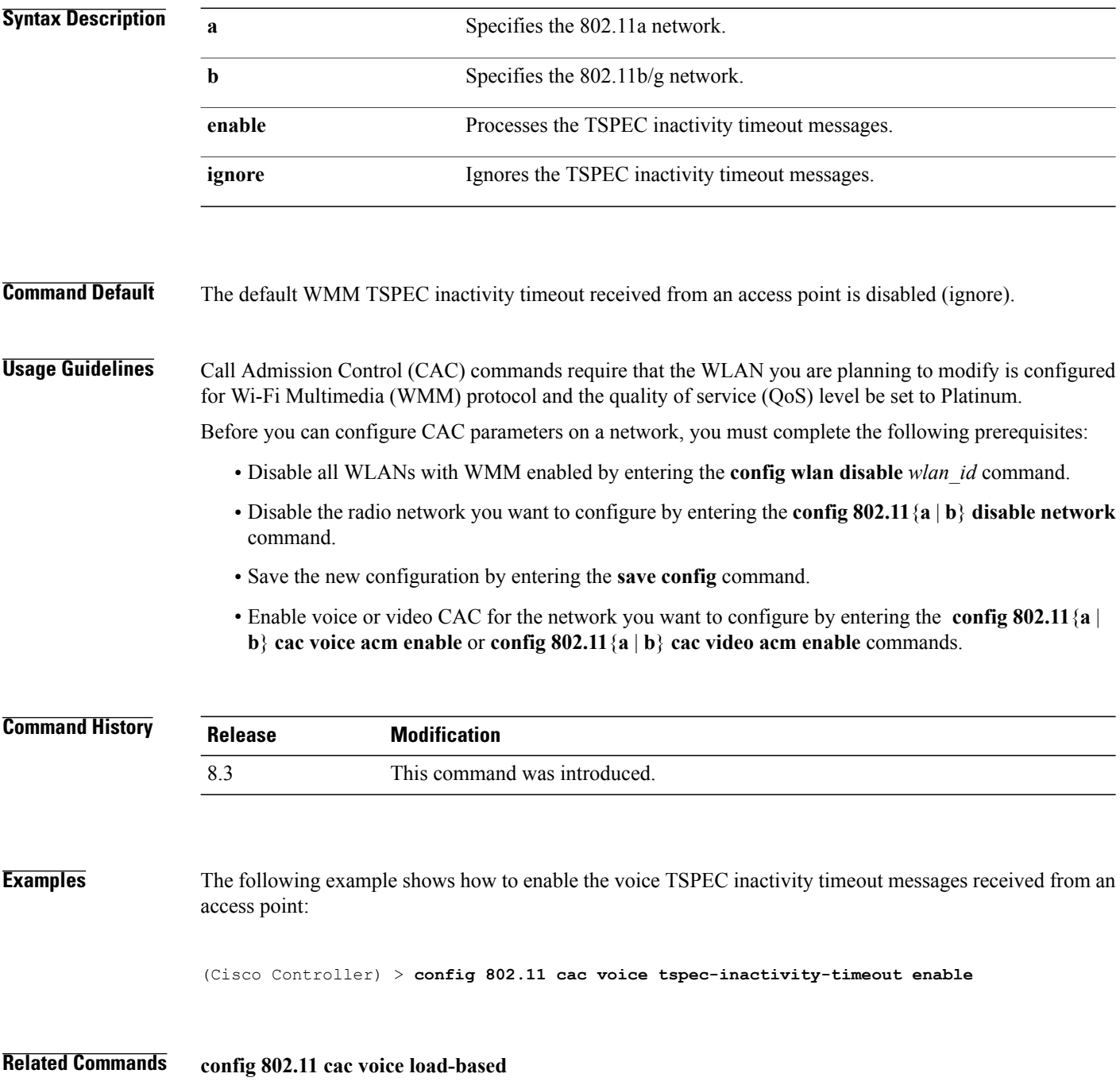

**config 802.11 cac voice roam-bandwidth config 802.11 cac voice acm config 802.11cac voice max-bandwidth config 802.11 cac voice stream-size**

#### **config 802.11 cac voice load-based**

To enable or disable load-based Call Admission Control (CAC) for the 802.11a or 802.11b/g network, use the **config 802.11 cac voice load-based** command.

**config 802.11**{**a** | **b**} **cac voice load-based** {**enable** | **disable**}

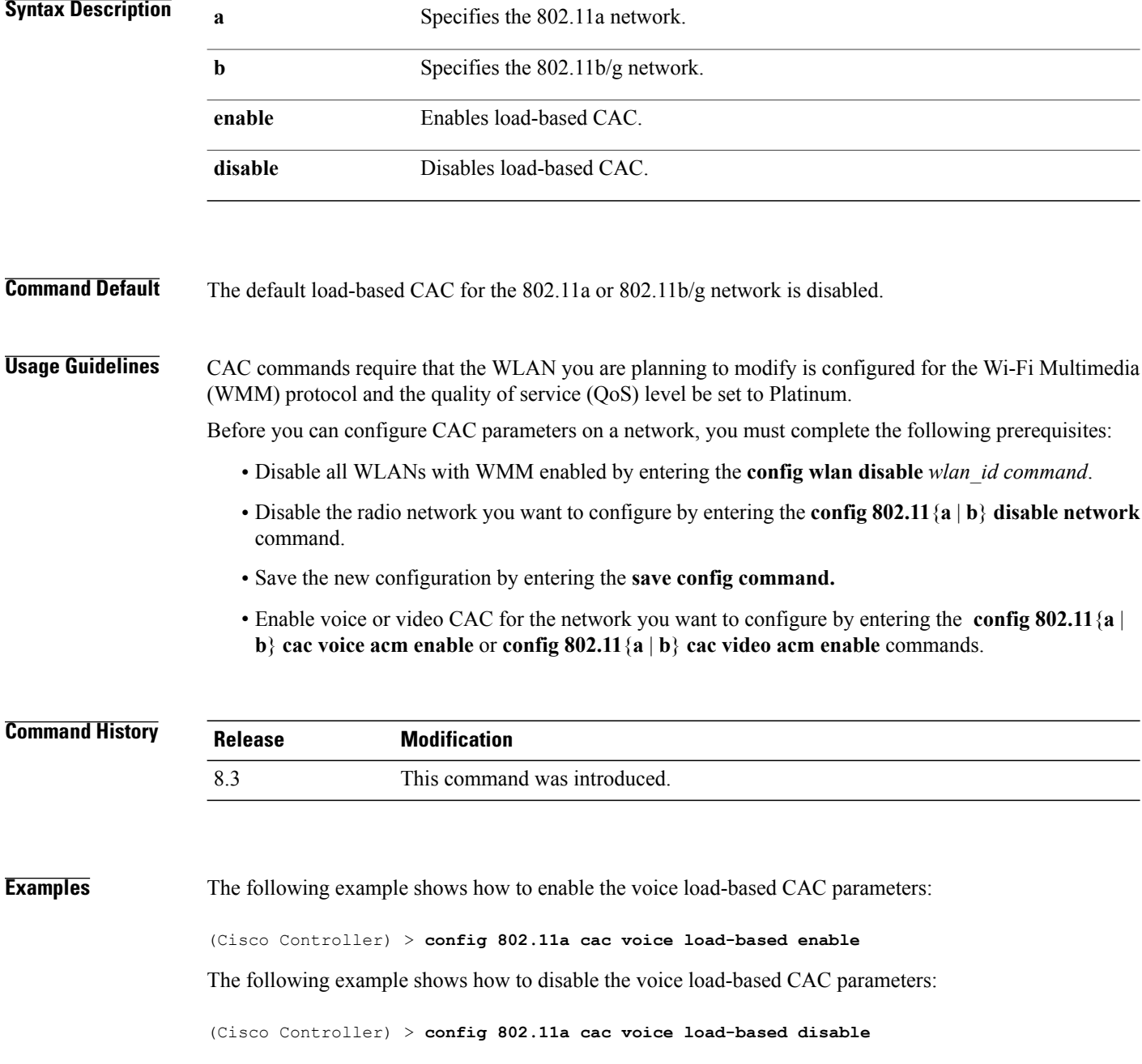

**Related Commands config 802.11 cac voice tspec-inactivity-timeout config 802.11 cac video max-bandwidth config 802.11 cac video acm**

**config 802.11 cac voice stream-size**

 $\overline{\phantom{a}}$ 

#### **config 802.11 cac voice max-calls**

**Note**

Do not use the **config 802.11 cac voice max-calls** command if the SIP call snooping feature is disabled and if the SIP based Call Admission Control (CAC) requirements are not met.

To configure the maximum number of voice call supported by the radio, use the **config 802.11 cac voice max-calls** command.

**config 802.11**{**a** | **b**} **cac voice max-calls** *number*

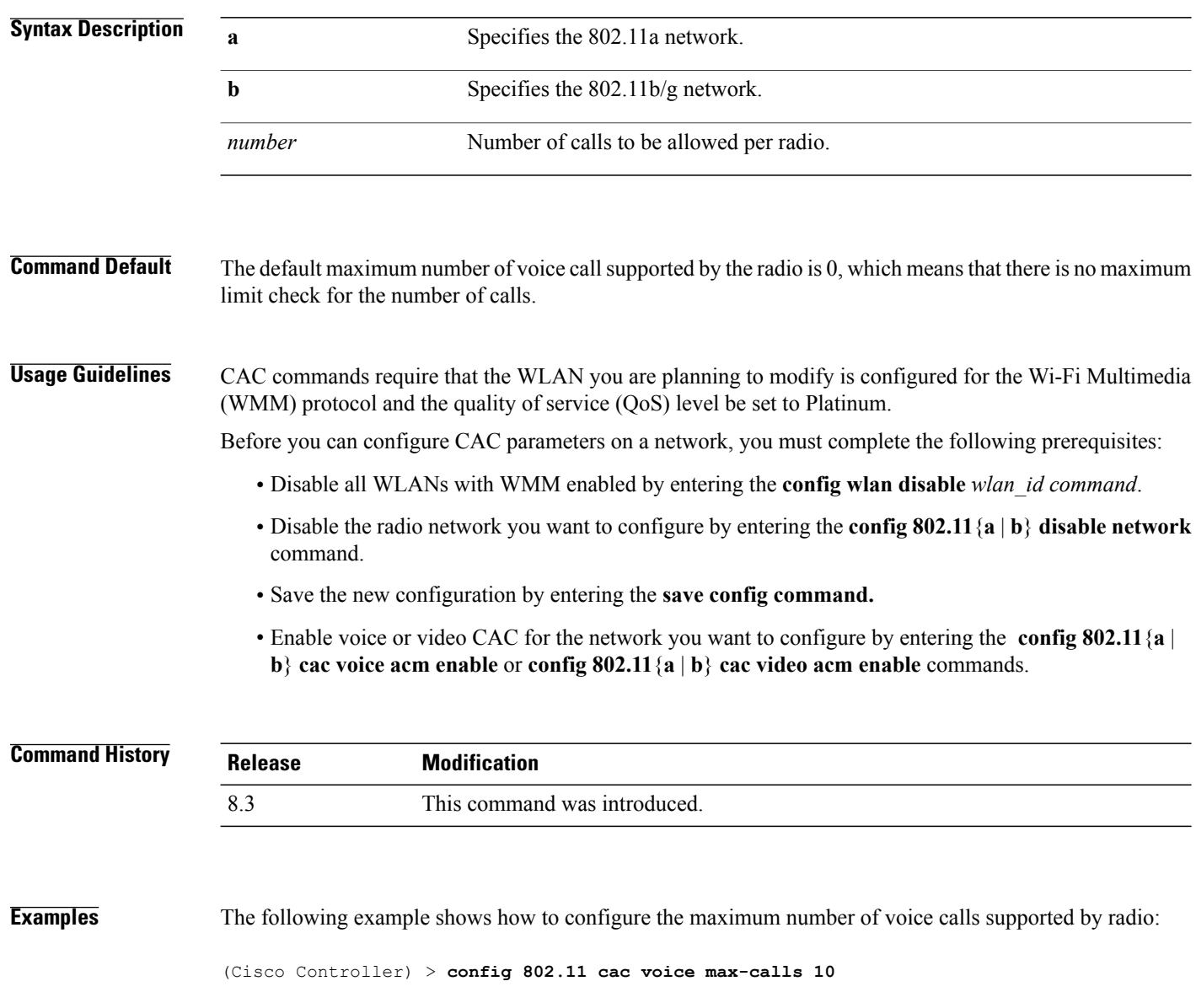

**Related Commands config 802.11 cac voice roam-bandwidth config 802.11 cac voice stream-size config 802.11 exp-bwreq config 802.11 cac voice tspec-inactivity-timeout config 802.11 cac voice load-based config 802.11 cac video acm**

#### **config 802.11 cac voice stream-size**

To configure the number of aggregated voice Wi-Fi Multimedia (WMM) traffic specification (TSPEC) streams at a specified data rate for the 802.11a or 802.11b/g network, use the **config 802.11 cac voice stream-size** command.

**config 802.11**{**a** |**b**} **cac voice stream-size** *stream\_size number* **mean\_datarate max-streams** *mean\_datarate*

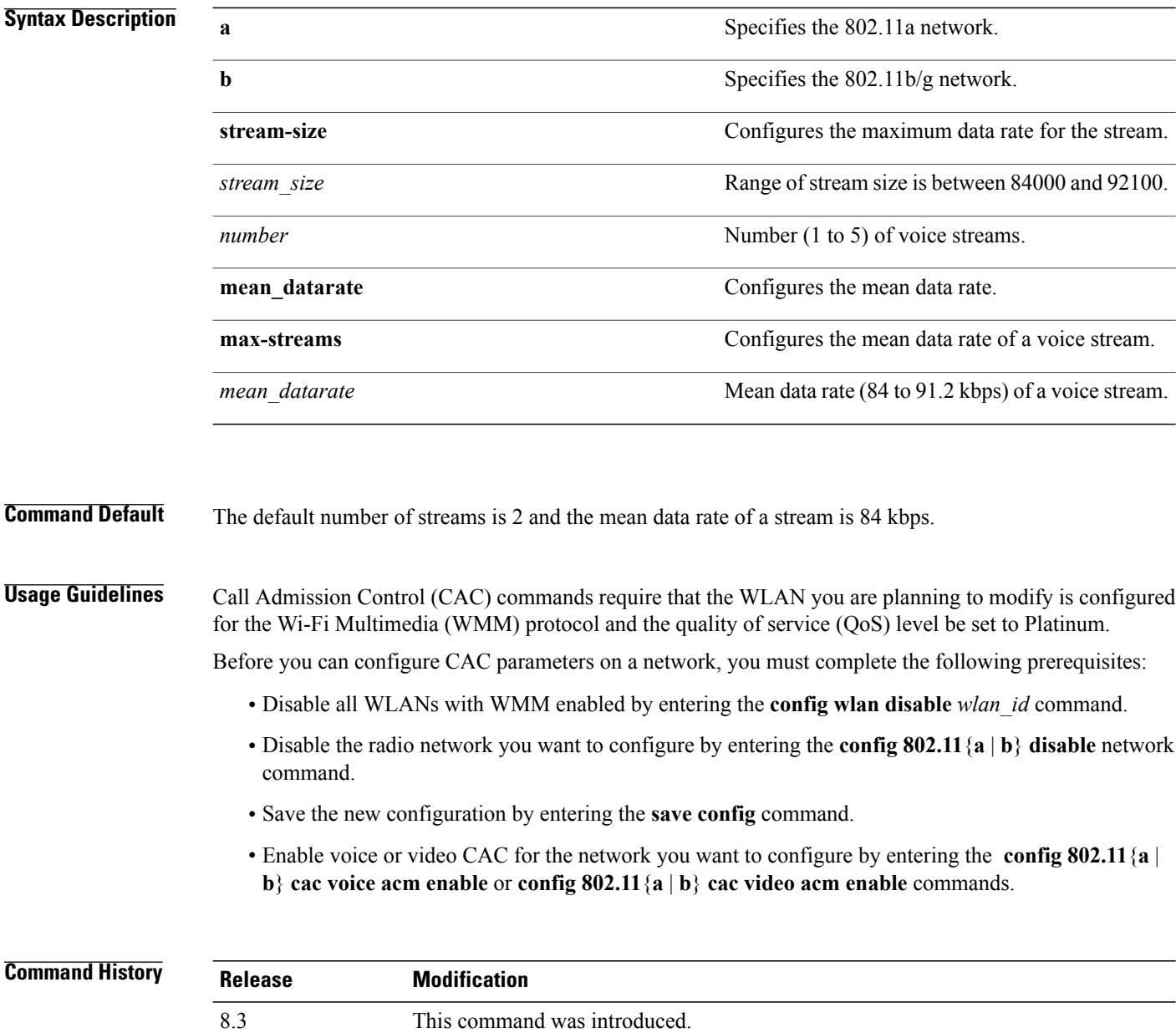

Г

**Examples** The following example shows how to configure the number of aggregated voice traffic specifications stream with the stream size 5 and the mean data rate of 85000 kbps:

(Cisco Controller) > **config 802.11 cac voice stream-size 5 max-streams size 85**

**Related Commands config 802.11 cac voice acm config 802.11 cac voice load-based config 802.11 cac voice max-bandwidth config 802.11 cac voice roam-bandwidth config 802.11 cac voice tspec-inactivity-timeout config 802.11 exp-bwreq**

I

#### **config advanced 802.11 edca-parameters**

To enable a specific Enhanced Distributed Channel Access (EDCA) profile on a 802.11a network, use the **config advanced 802.11 edca-parameters** command.

**config advanced 802.11**{**a** | **b**} **edca-parameters** {**wmm-default** | **svp-voice** | **optimized-voice** | **optimized-video-voice** | **custom-voice** | | **custom-set** { *QoS Profile Name* } { **aifs** *AP-value (0-16 ) Client value (0-16)* | **ecwmax** *AP-Value (0-10) Client value (0-10)* | **ecwmin** *AP-Value (0-10) Client value (0-10)* | **txop** *AP-Value (0-255) Client value (0-255)* } }

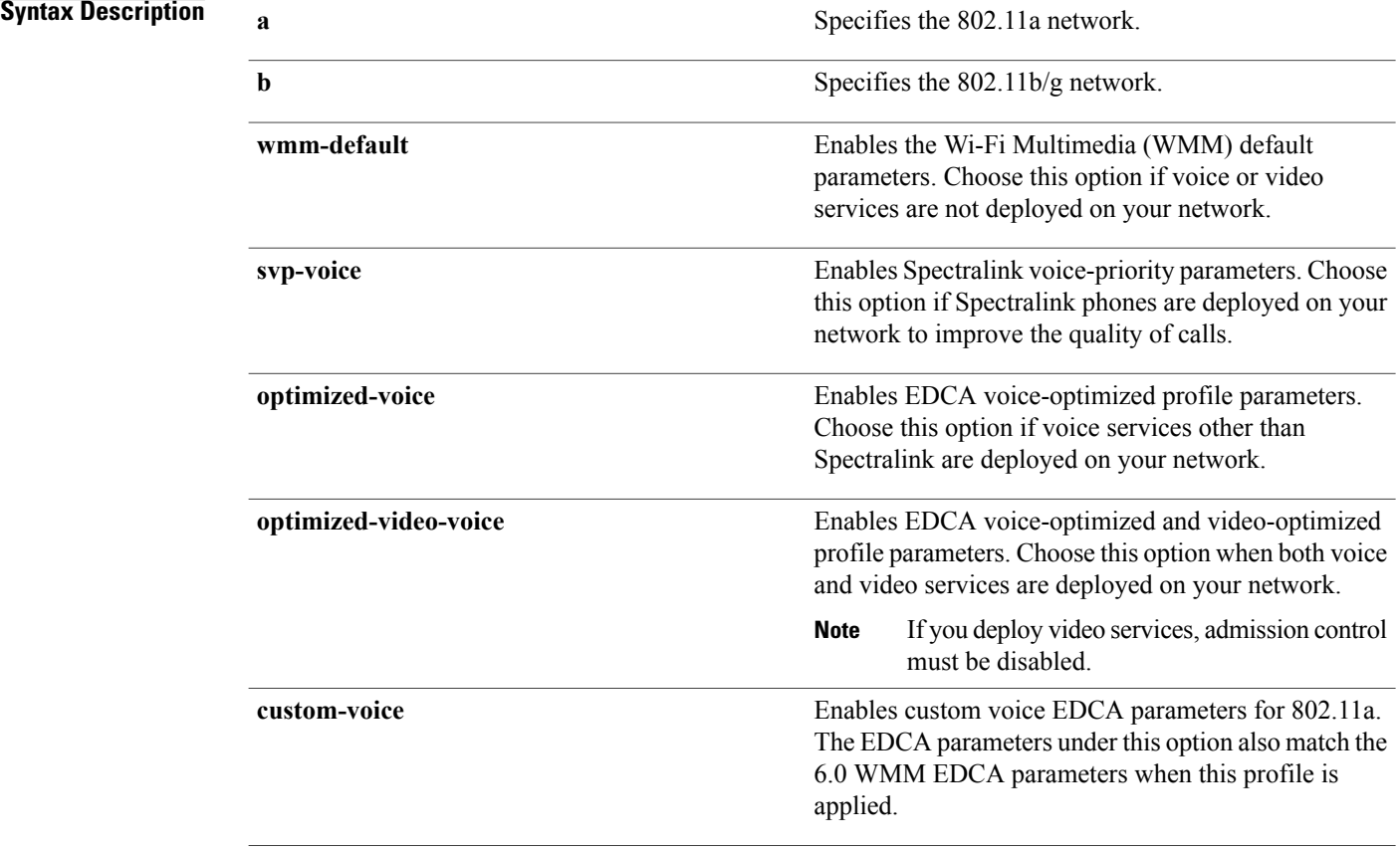

 $\mathbf I$ 

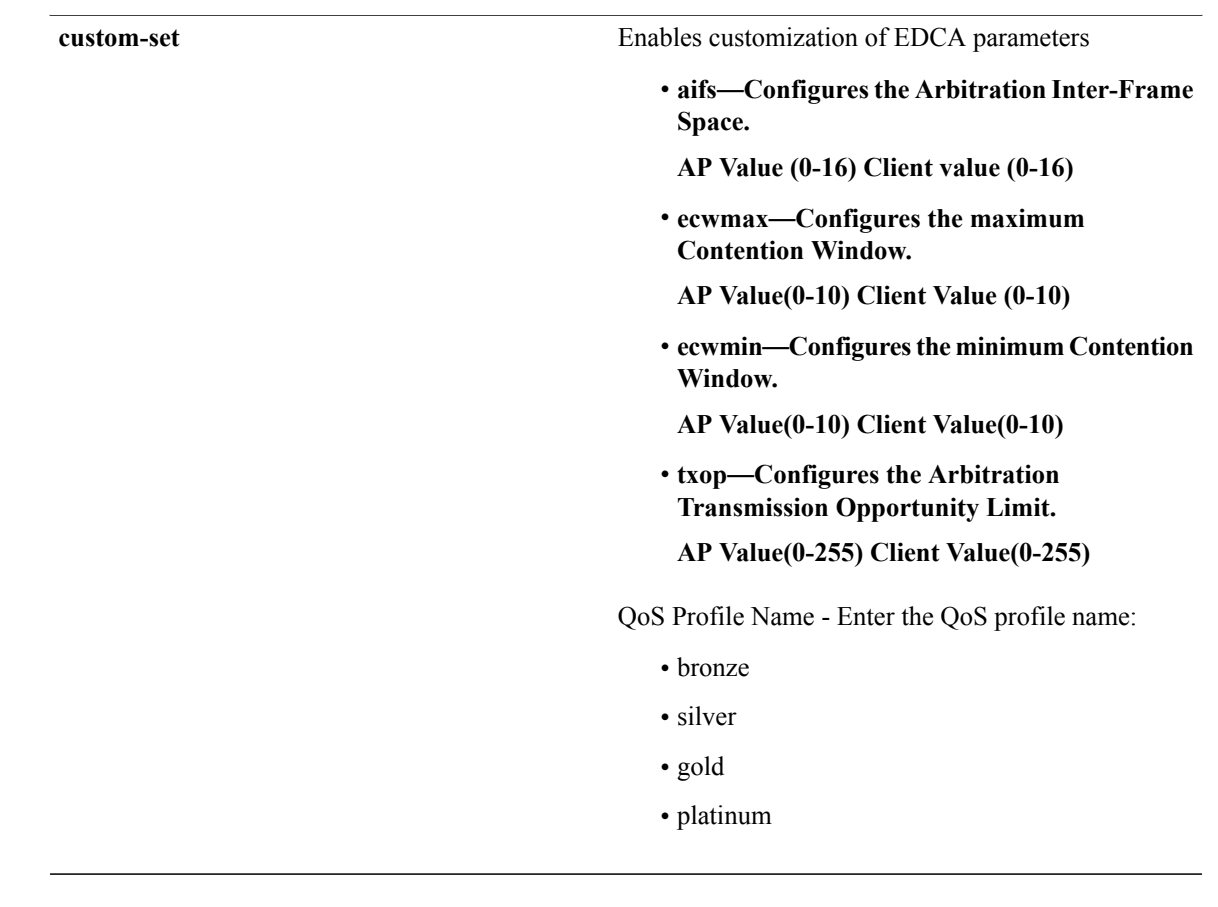

**Command Default** The default EDCA parameter is **wmm-default**.

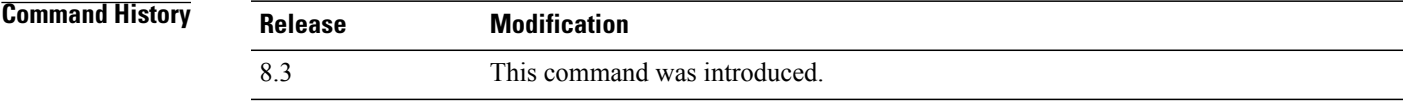

**Examples** The following example shows how to enable Spectralink voice-priority parameters:

(Cisco Controller) > **config advanced 802.11 edca-parameters svp-voice**

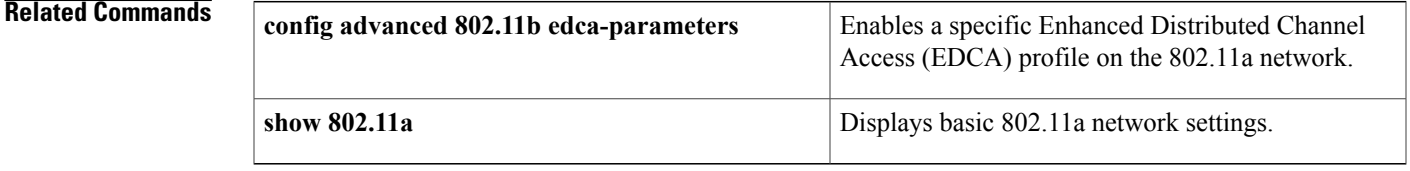

#### **config 802.11 media-stream multicast-direct**

To configure the media stream multicast-direct parameters for the 802.11 networks, use the **config 802.11 media-stream multicast-direct** command.

**config 802.11**{**a** | **b**} **media-stream multicast-direct** {**admission-besteffort** {**enable** | **disable**} | {**client-maximum** | **radio-maximum**} {*value* | **no-limit** } | **enable** | **disable**}

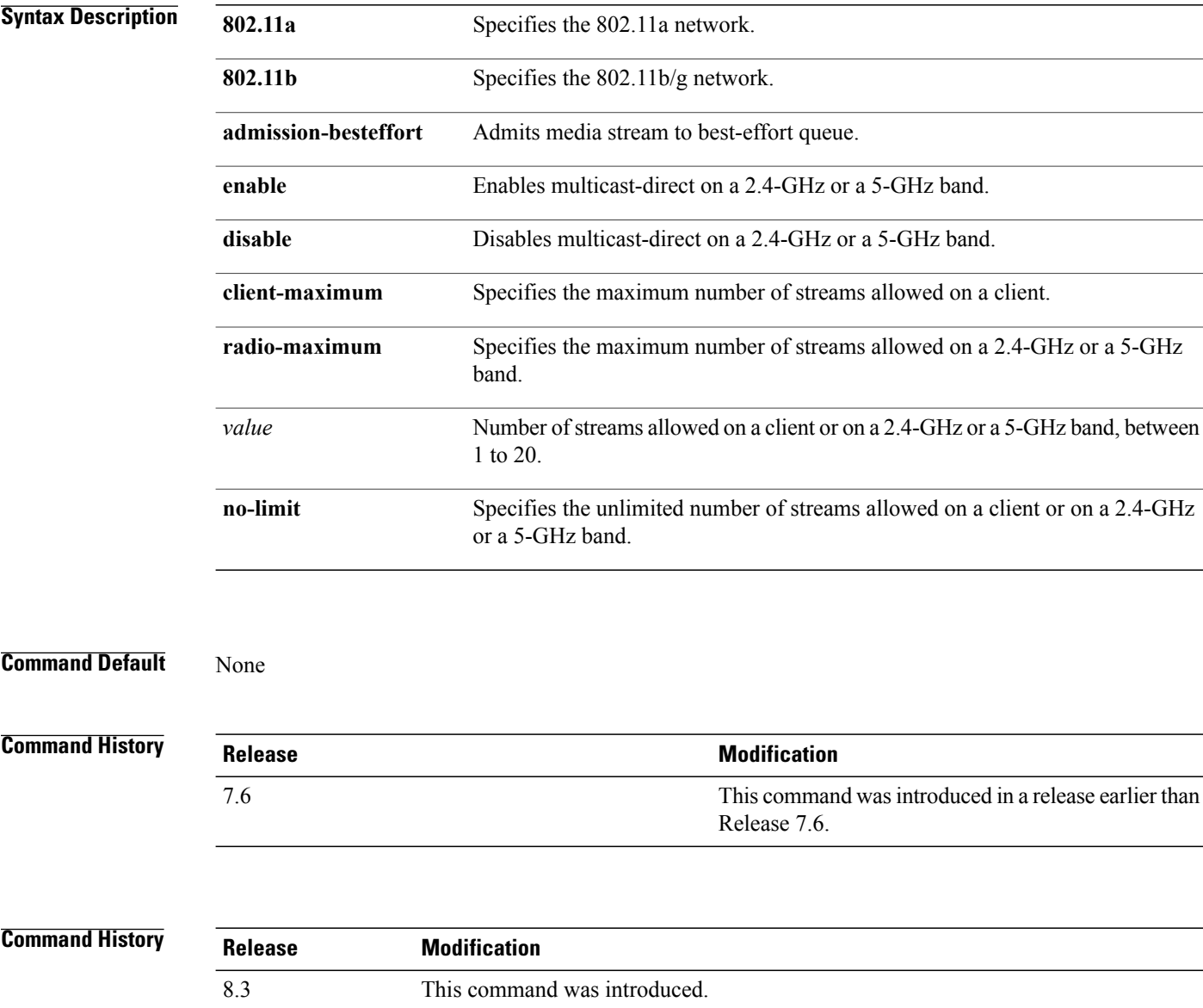

 $\mathbf I$ 

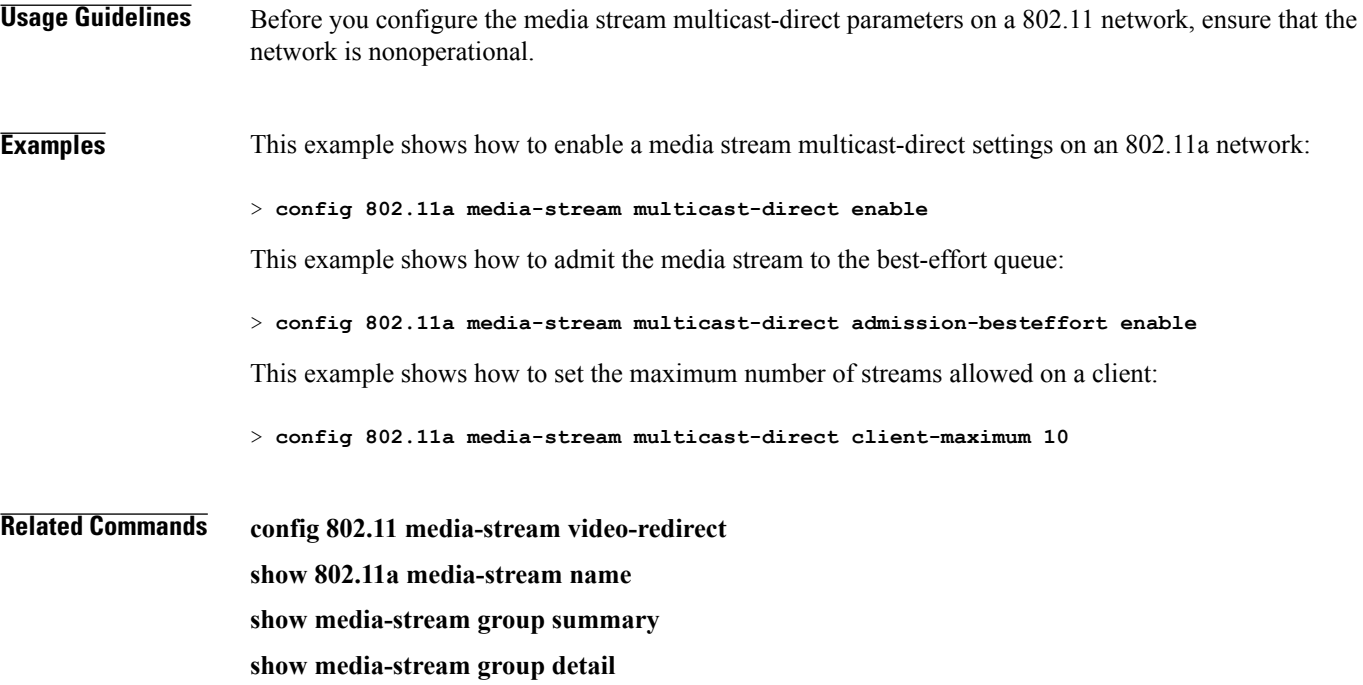

#### **config 802.11 media-stream video-redirect**

To configure the media stream video-redirect for the 802.11 networks, use the **config 802.11 media-stream video-redirect** command.

**config 802.11**{**a** | **b**} **media-stream video-redirect** {**enable** | **disable**}

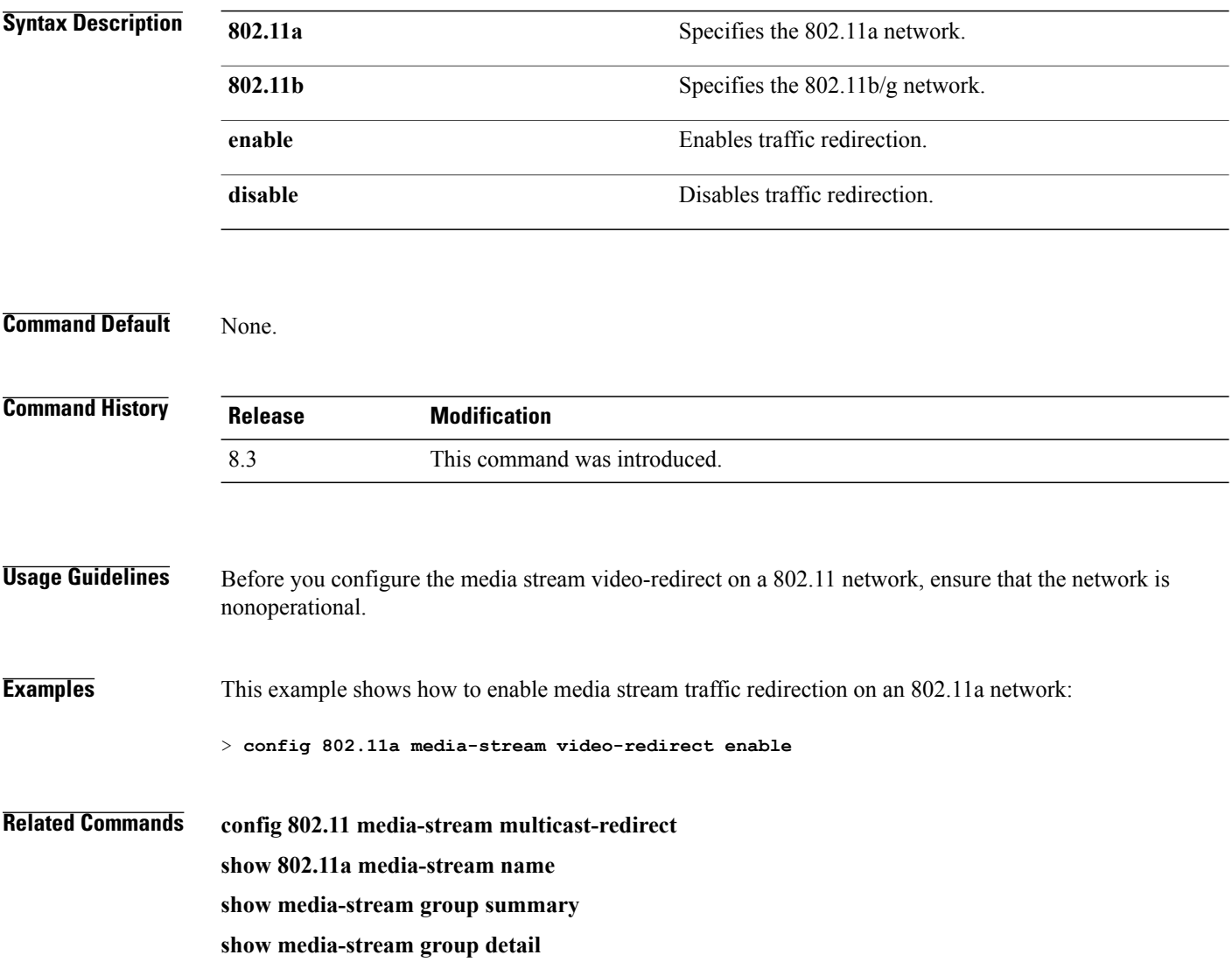

#### **config media-stream multicast-direct**

To configure the media-stream multicast direct, use the **config media-stream multicast direct** command.

**config media-stream multicast-direct** {**enable** | **disable**}

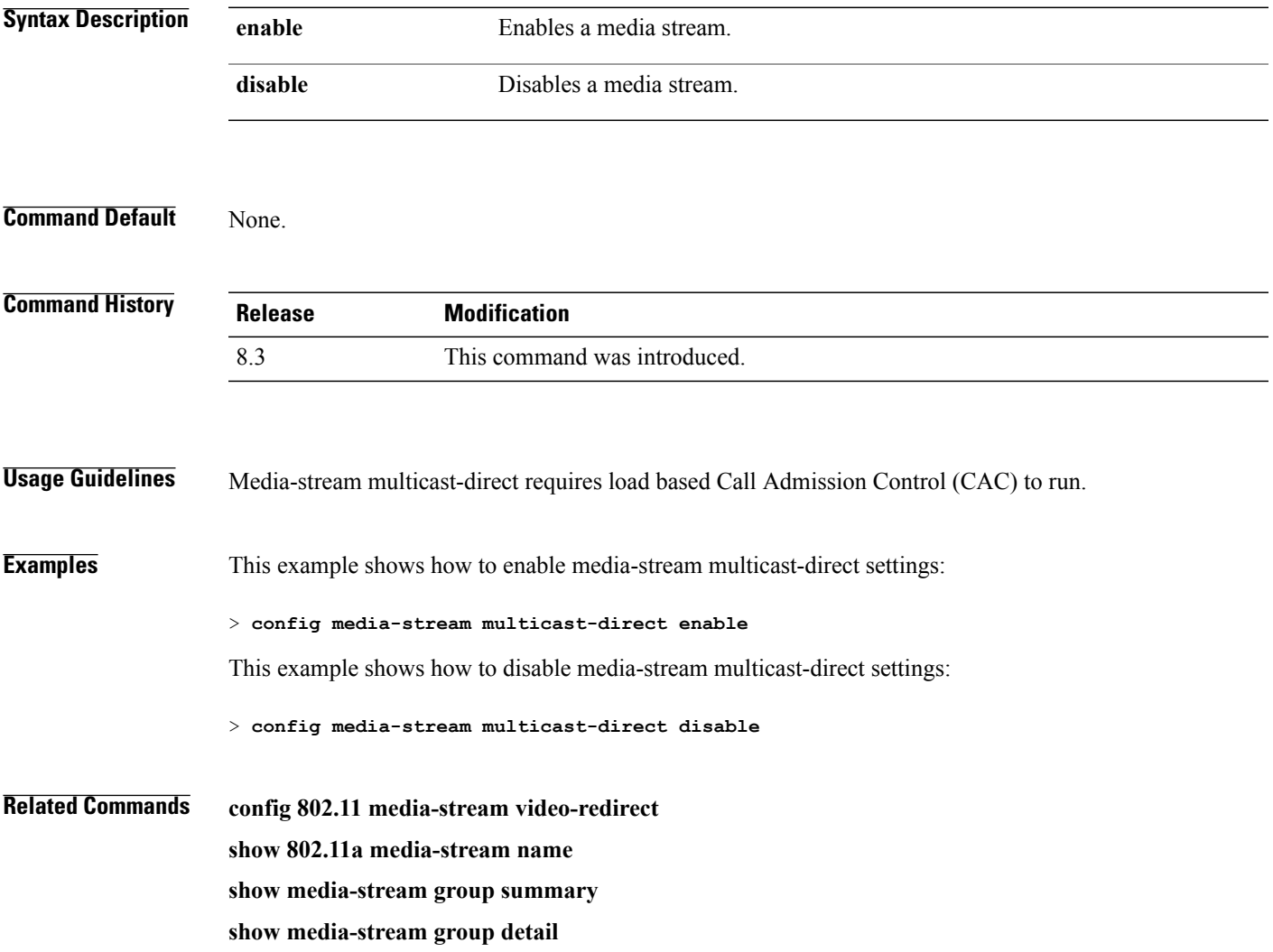

# **config media-stream message**

To configure various parameters of message configuration, use the **config media-stream message** command.

**config media-stream message** {**state** [**enable** | **disable**] | **url** *url* | **email** *email* | **phone** *phone\_number* |**note** *note*}

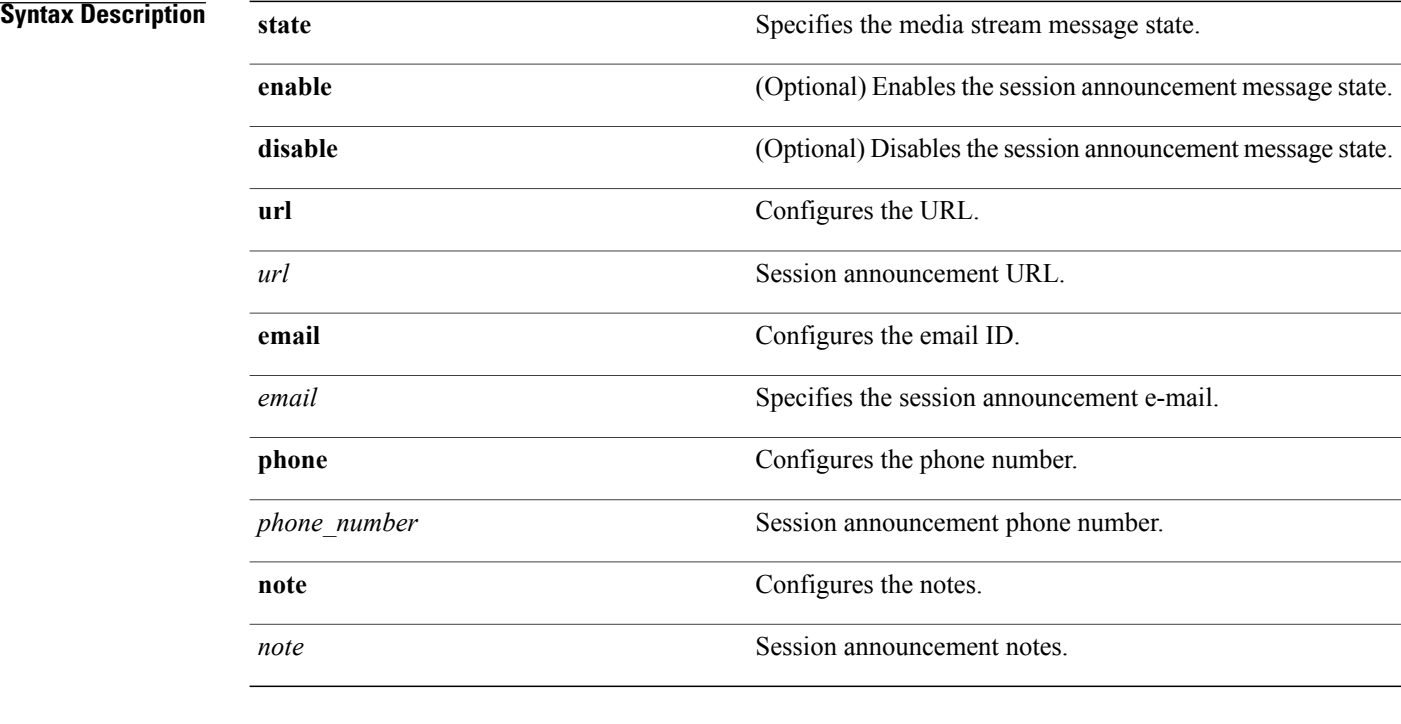

#### **Command Default** Disabled.

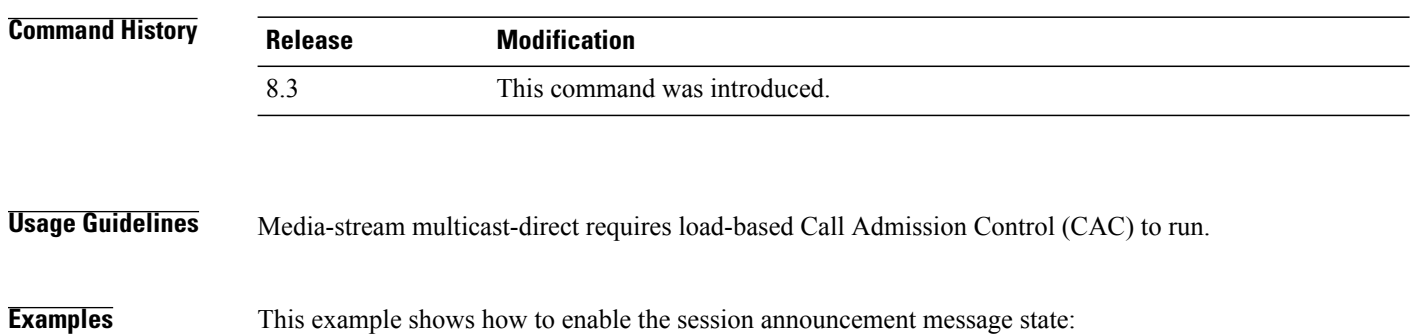

> **config media-stream message state enable**

 $\mathbf I$ 

This example shows how to configure the session announcement e-mail address:

- > **config media-stream message mail abc@co.com**
- **Related Commands config media-stream**

**show 802.11a media-stream name**

**show media-stream group summary**

**show media-stream group detail**

I

#### **config media-stream add**

To configure the various global media-stream configurations, use the **config media-stream add** command.

**config media-stream add multicast-direct** *media\_stream\_name start-IP end-IP* [**template** {**very coarse** | **coarse** | **ordinary** | **low-resolution** | **med-resolution** | **high-resolution**} | **detail** {*bandwidth packet-size* {**periodic**| **initial**}} **qos** *priority* {**drop** | **fallback**}

#### **Syntax Description multicast-direct** Specifies the media stream for the multicast-direct setting.

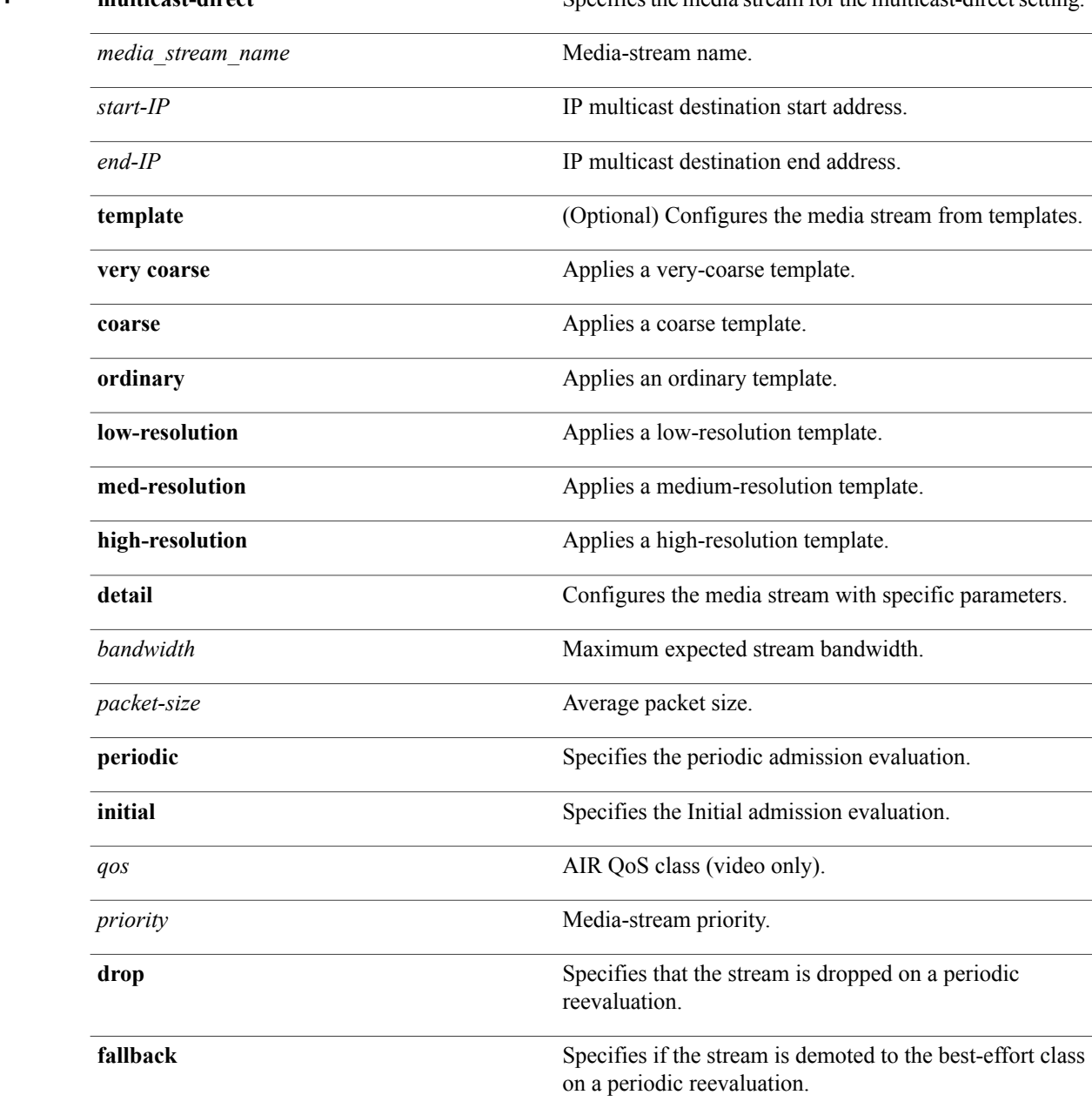

 $\mathbf I$ 

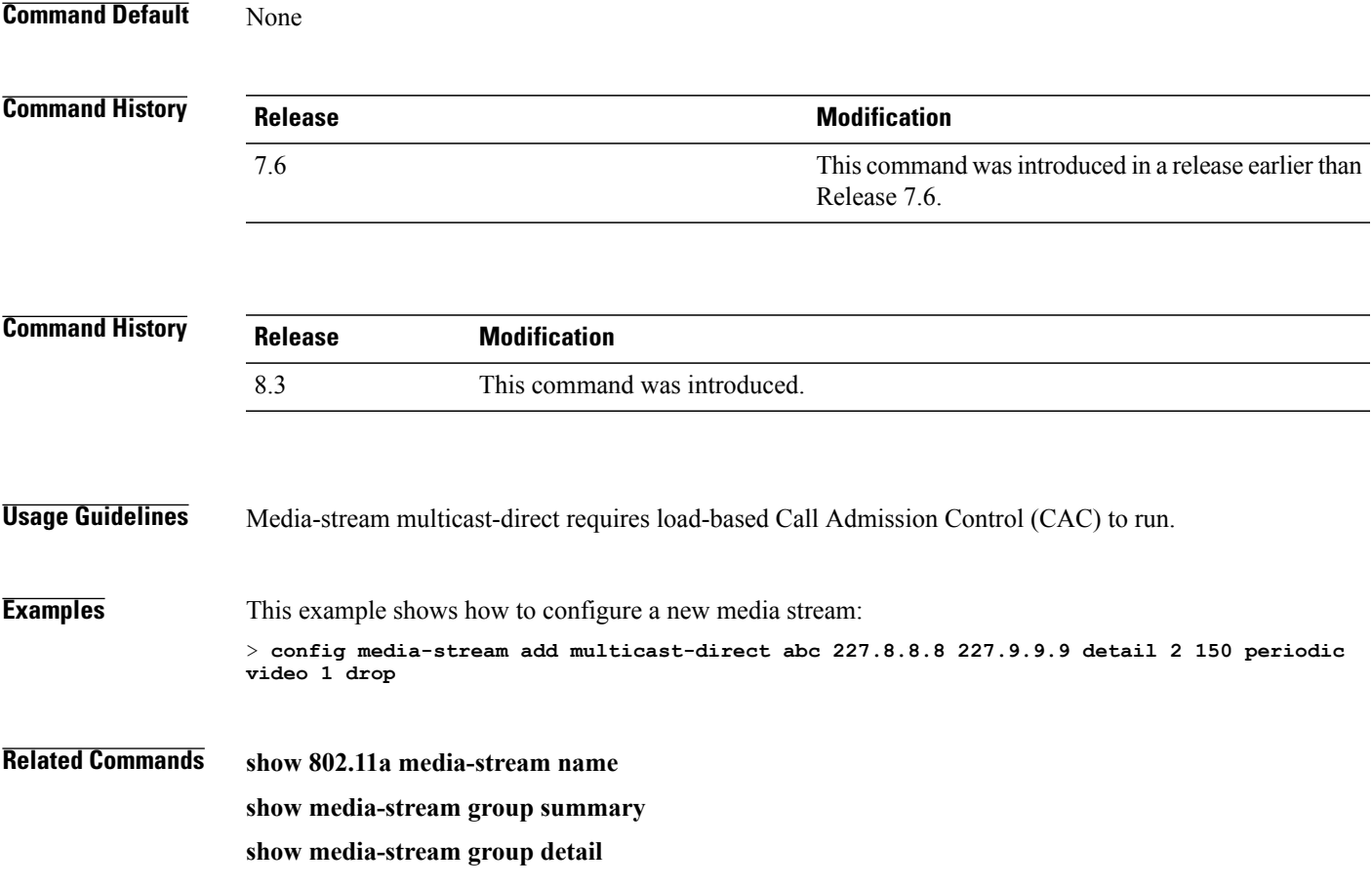

1

# **config media-stream admit**

To allow traffic for a media stream group, use the **config media-stream admit** command.

**config media-stream admit** *media\_stream\_name*

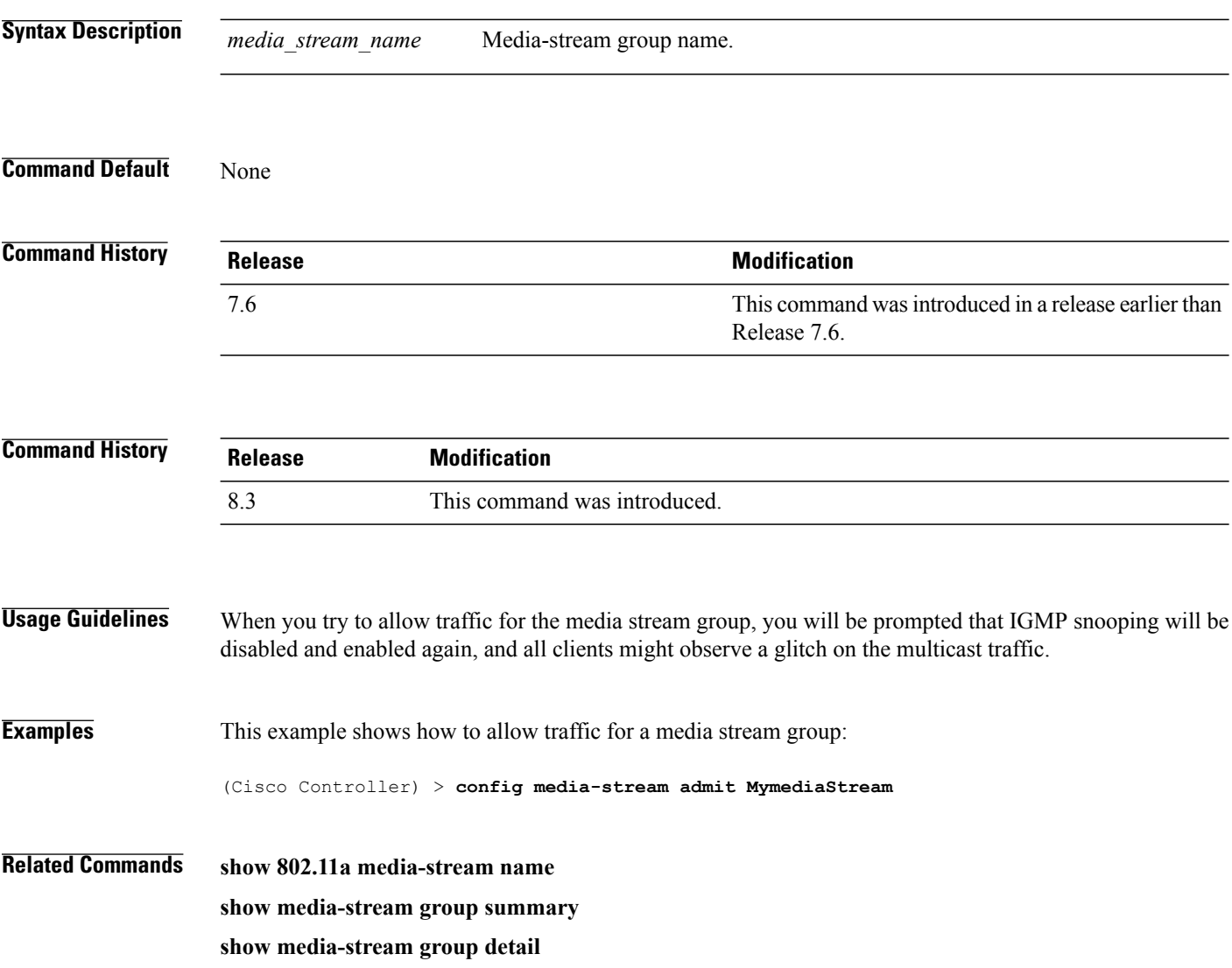

## **config media-stream deny**

To block traffic for a media stream group, use the **config media-stream deny** command.

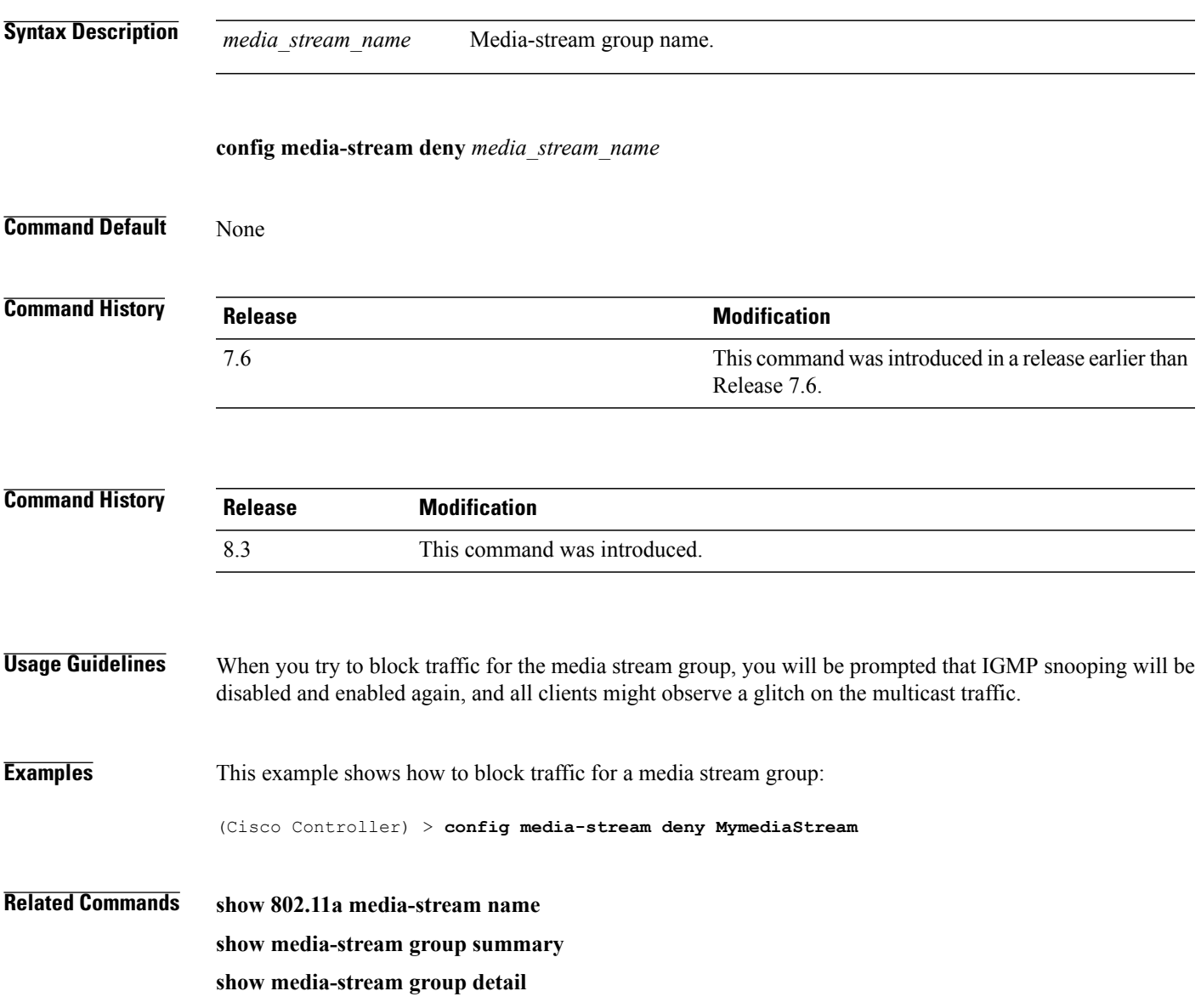

1

## **config media-stream delete**

To configure the various global media-stream configurations, use the **config media-stream delete** command.

**config media-stream delete** *media\_stream\_name*

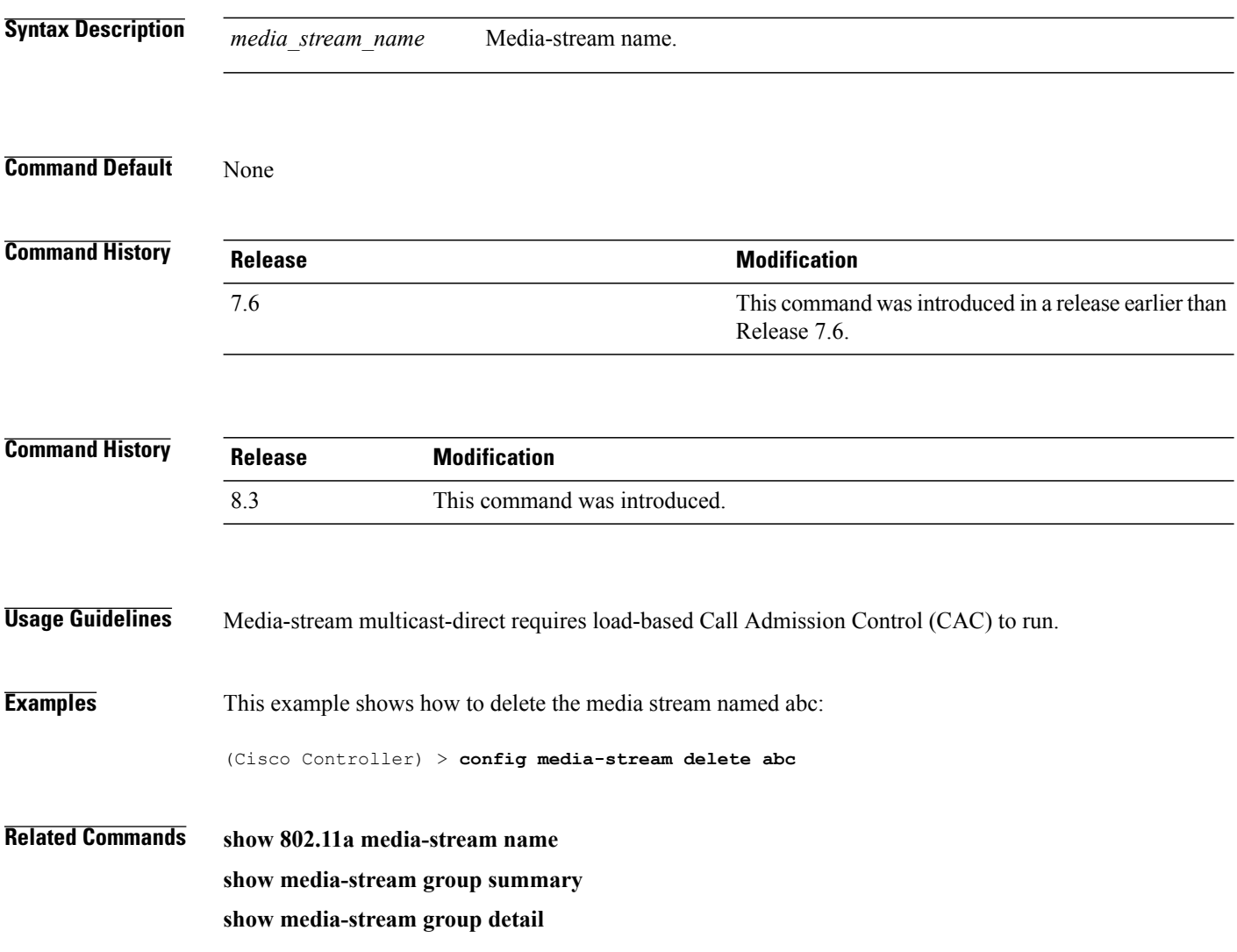

#### **config wlan media-stream**

To configure multicast-direct for a wireless LAN media stream, use the **config wlan media-stream** command.

**config wlan media-stream multicast-direct** {*wlan\_id* | **all**} {**enable** | **disable**}

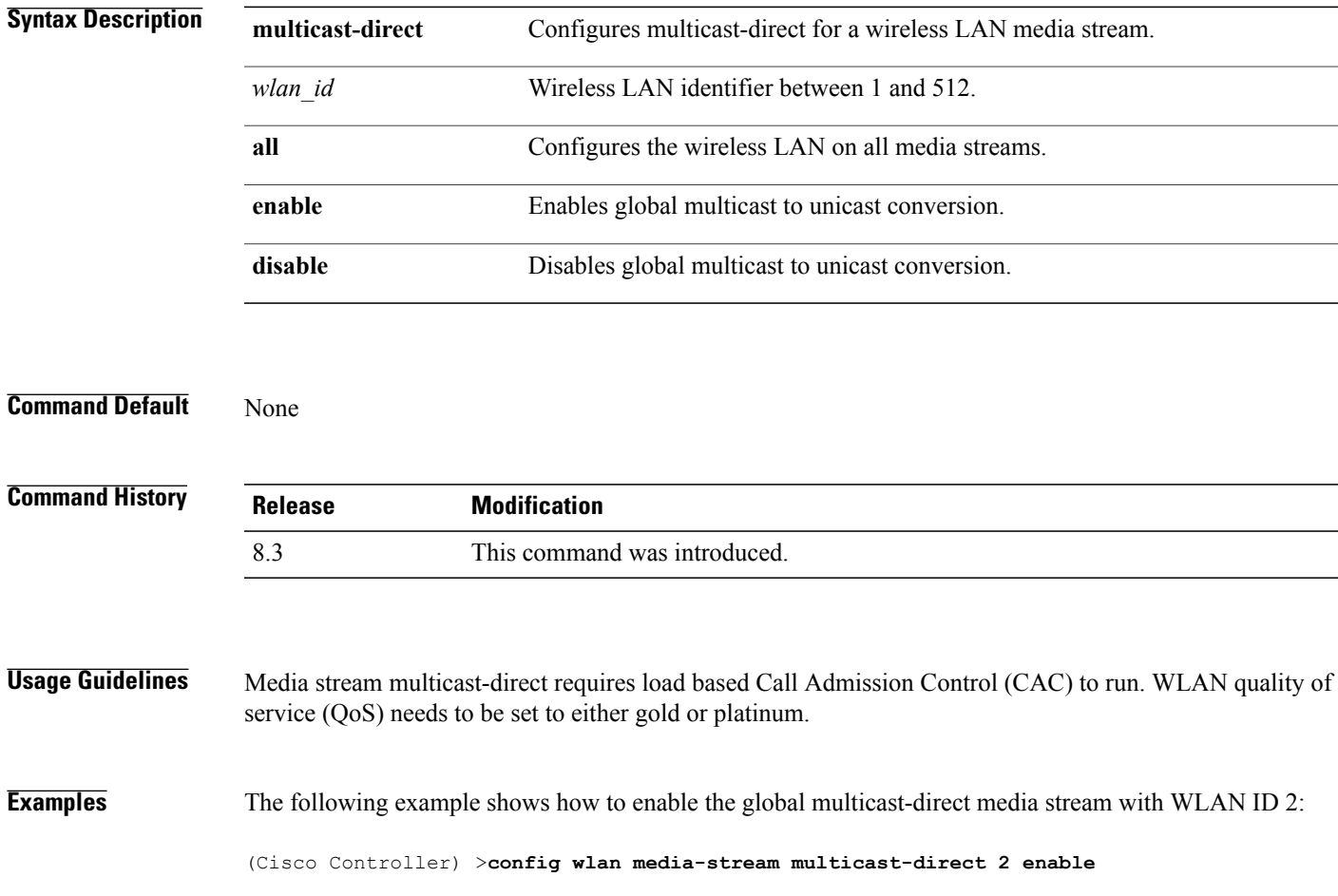

 $\mathbf l$ 

 $\mathbf I$